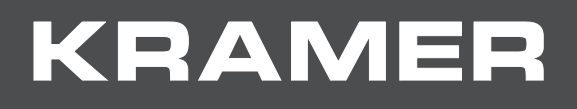

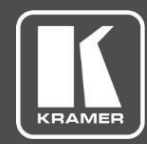

# USER MANUAL MODEL:

**861 4K HDMI Generator, Analyzer and Cable Tester**

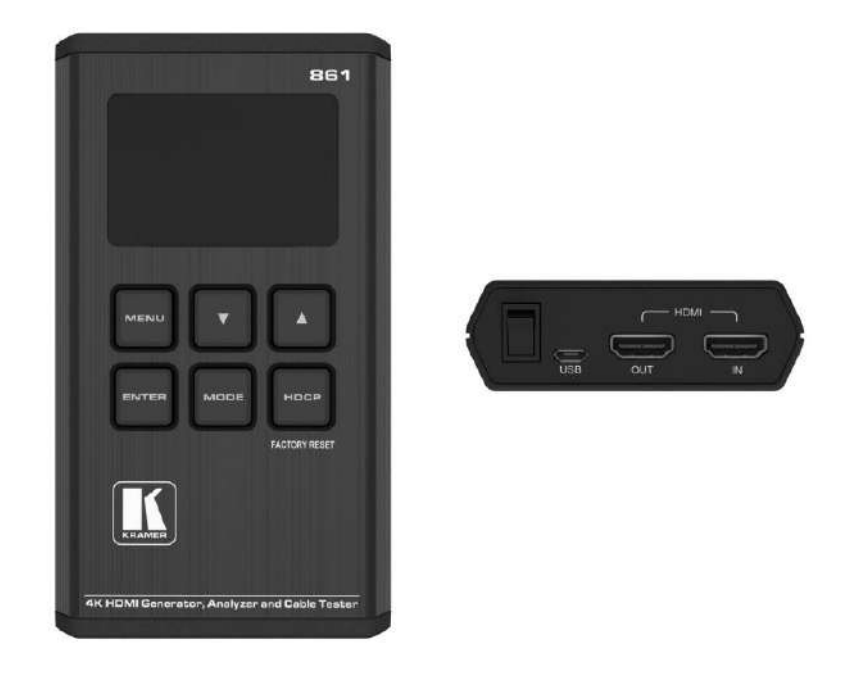

# Contents

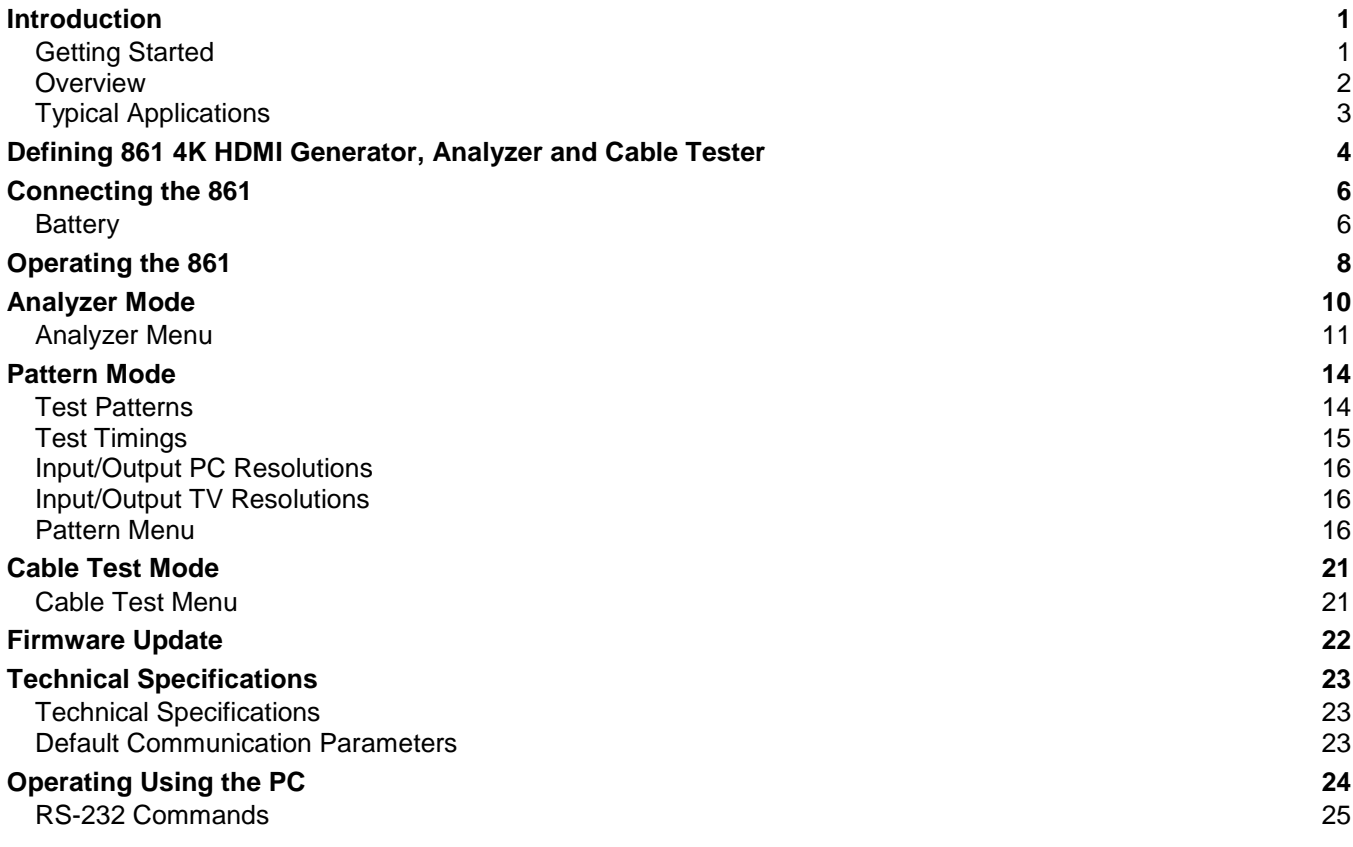

# <span id="page-2-0"></span>Introduction

Welcome to Kramer Electronics! Since 1981, Kramer Electronics has been providing a world of unique, creative, and affordable solutions to the vast range of problems that confront the video, audio, presentation, and broadcasting professional on a daily basis. In recent years, we have redesigned and upgraded most of our line, making the best even better!

Our 1,000-plus different models now appear in 15 groups that are clearly defined by function: GROUP 1: Distribution Amplifiers; GROUP 2: Switchers and Routers; GROUP 3: Control Systems; GROUP 4: Format & Standards Converters; GROUP 5: Range Extenders & Repeaters; GROUP 6: Specialty AV Products; GROUP 7: Scalers; GROUP 8: Cables and Connectors; GROUP 9: Room Connectivity; GROUP 10: Mounting and Rack Adapters; GROUP 11: Sierra Video; GROUP 12: Digital Signage; GROUP 13: Audio; GROUP 14: Collaboration; and GROUP 15: KM & KVM Switches.

## <span id="page-2-1"></span>Getting Started

We recommend that you:

- Unpack the equipment carefully and save the original box and packaging materials for possible future shipment.
- Review the contents of this user manual.

Go to [www.kramerav.com/downloads/861](http://www.kramerav.com/downloads/861) to check for up-to-date user manuals, application programs, and to check if firmware upgrades are available (where appropriate).

### Achieving the Best Performance

- Use only good quality connection cables (we recommend Kramer high-performance, high-resolution cables) to avoid interference, deterioration in signal quality due to poor matching, and elevated noise levels (often associated with low quality cables).
- Do not secure the cables in tight bundles or roll the slack into tight coils.
- Avoid interference from neighboring electrical appliances that may adversely influence signal quality.
- Position your Kramer **861** away from moisture, excessive sunlight and dust.

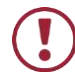

 $\mathbf{v}$ 

This equipment is to be used only inside a building. It may only be connected to other equipment that is installed inside a building.

### Safety Instructions

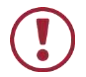

**Caution:** There are no operator serviceable parts inside the unit.

### Recycling Kramer Products

The Waste Electrical and Electronic Equipment (WEEE) Directive 2002/96/EC aims to reduce the amount of WEEE sent for disposal to landfill or incineration by requiring it to be collected and recycled. To comply with the WEEE Directive, Kramer Electronics has made arrangements with the European Advanced Recycling Network (EARN) and will cover any costs of treatment, recycling and recovery of waste Kramer Electronics branded equipment on arrival at the EARN facility. For details of Kramer's recycling arrangements in your particular country go to our recycling pages at [www.kramerav.com/support/recycling.](http://www.kramerav.com/support/recycling)

### <span id="page-3-0"></span>**Overview**

Congratulations on purchasing your Kramer **861 4K HDMI Generator, Analyzer and Cable Tester**.

The **861** HDMI 18Gbps (6Gbps per graphic channel) 4K HDR Pocket Signal Generator, Analyzer and Cable Tester is an advanced handy tool for generating, testing and verifying the signal path within your (up to) 4K@60Hz (4:4:4) HDMI 2.0/HDCP 2.2 ecosystem. The **861** is a 3-in-1 tool that is great for:

- Analyzing an HDMI stream by capturing the data transmitted by an HDMI source.
- Testing a display device by transmitting a customizable audio and video HDMI stream to the display.
- Testing an HDMI cable.

With 23 built-in resolutions, 11 test patterns and over a dozen types of AV analysis functions, this unit provides an enormous range of testing options. HDMI data packet, EDID and HDCP analysis are supported along with EDID upload and emulation. Additionally, the Status and Control Data Channel (SCDC) can be monitored, enabling HDMI 18Gbps signal detection and analysis.

Up to 8 channels of LPCM audio test tones can be generated with a wide range of frequencies and audio levels. **861** is portable, durable, and includes a Li-Ion battery that typically operates for over 5 hours before requiring recharging.

**861** provides exceptional quality and user-friendly operation.

#### Exceptional Quality

- Max. resolution  $-4K@60Hz$  (4:4:4).
- Standards compliance  $-$  HDR10, HDMI 2.0, DVI 1.0 and HDCP 1.4/2.2.
- Data path analysis source and sink up to 18Gbps HDMI signals (6Gbps per graphic channel).
- HDMI data packet analysis.
- HDCP v1.4 and v2.2 Analysis & Control.
- EDID data analysis & emulation including SCDC.
- HDR bypass & analysis support.
- HDMI timing generation up to  $4096 \times 2160$  @60Hz (4:4:4), 8-bit.
- Supported output resolutions  $-480p$ , 576p, 720p@25/30/50/60, 1080i@50/60, 1080p@24/25/30/50/60, 4K(3840×2160p)@24/25/30/50/60, 4K(4096×2160p)@24/25/30/50/60.
- LPCM sinewave audio generation up to 8 channels.
- Cable Tester suitable for 4K HDMI cables. Includes tests for 5V, CEC and hotplug detection support.

#### Advanced and User-friendly Operation

- OLED display with rapid updates of current status information.
- Detailed OSD for settings and informational displays.
- USB firmware update.
- Portable and durable.
- Includes a ≥5 hour (typical) operating life Li-ion battery.
- Power saving features.
- High−quality belt pouch.

### <span id="page-4-0"></span>Typical Applications

**861** is ideal for the following typical applications:

- Installer/Integrator multi-function testing.
- HDMI source and sink testing.
- UHD system/SCDC error identification.
- Third-party equipment setup.
- Source and sink EDID reading, writing and saving.
- HDCP compliance verification.
- Production testing.
- R&D design and testing.

# <span id="page-5-0"></span>Defining 861 4K HDMI Generator, Analyzer and Cable Tester

This section defines **861**.

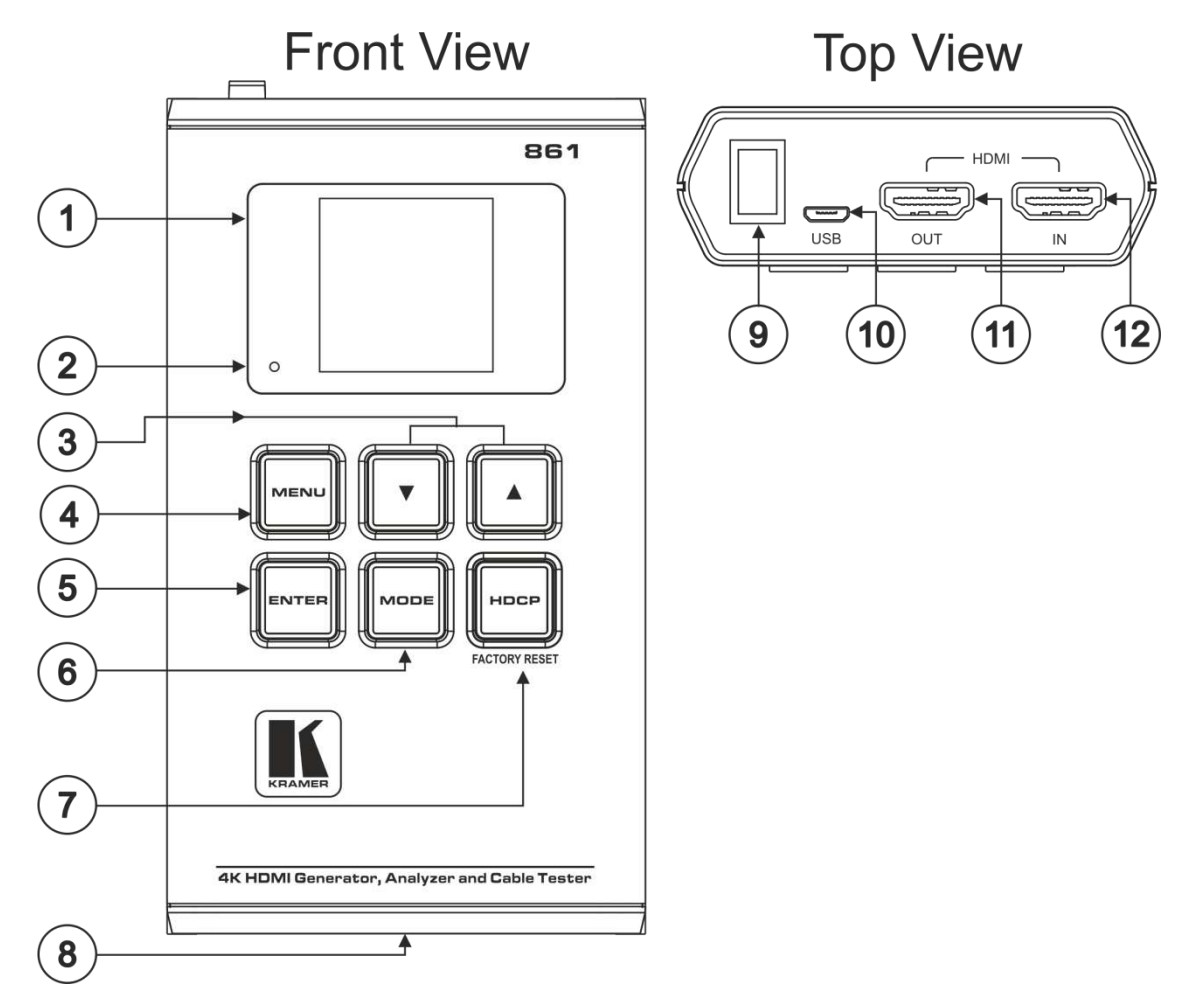

Figure 1: 861 4K HDMI Generator, Analyzer and Cable Tester

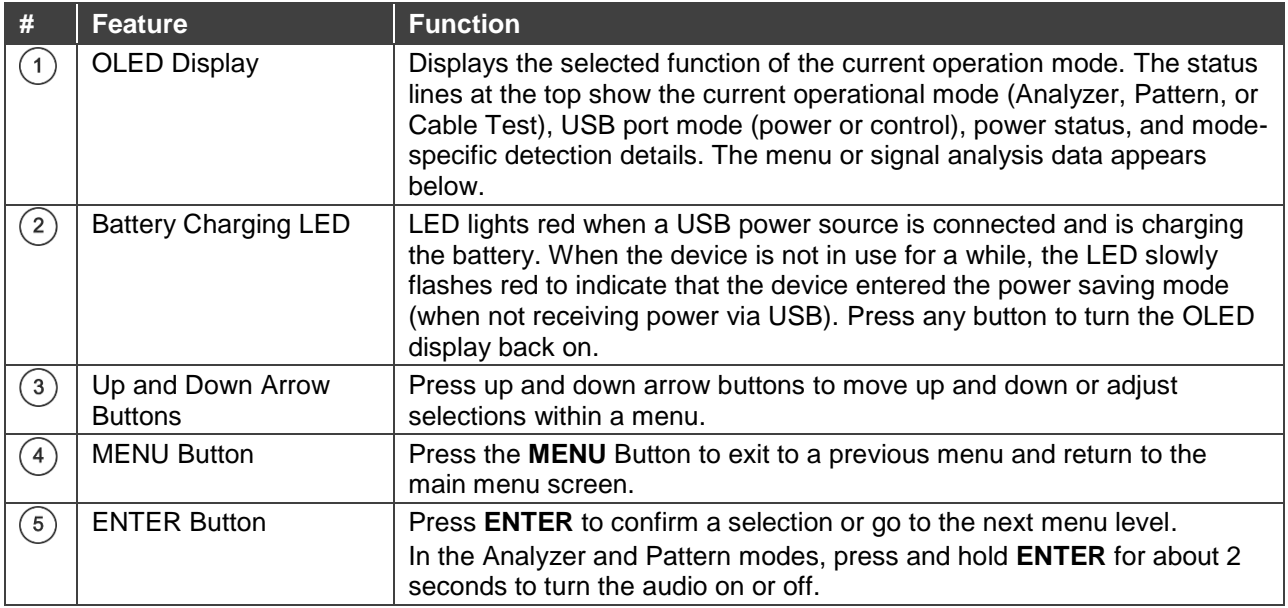

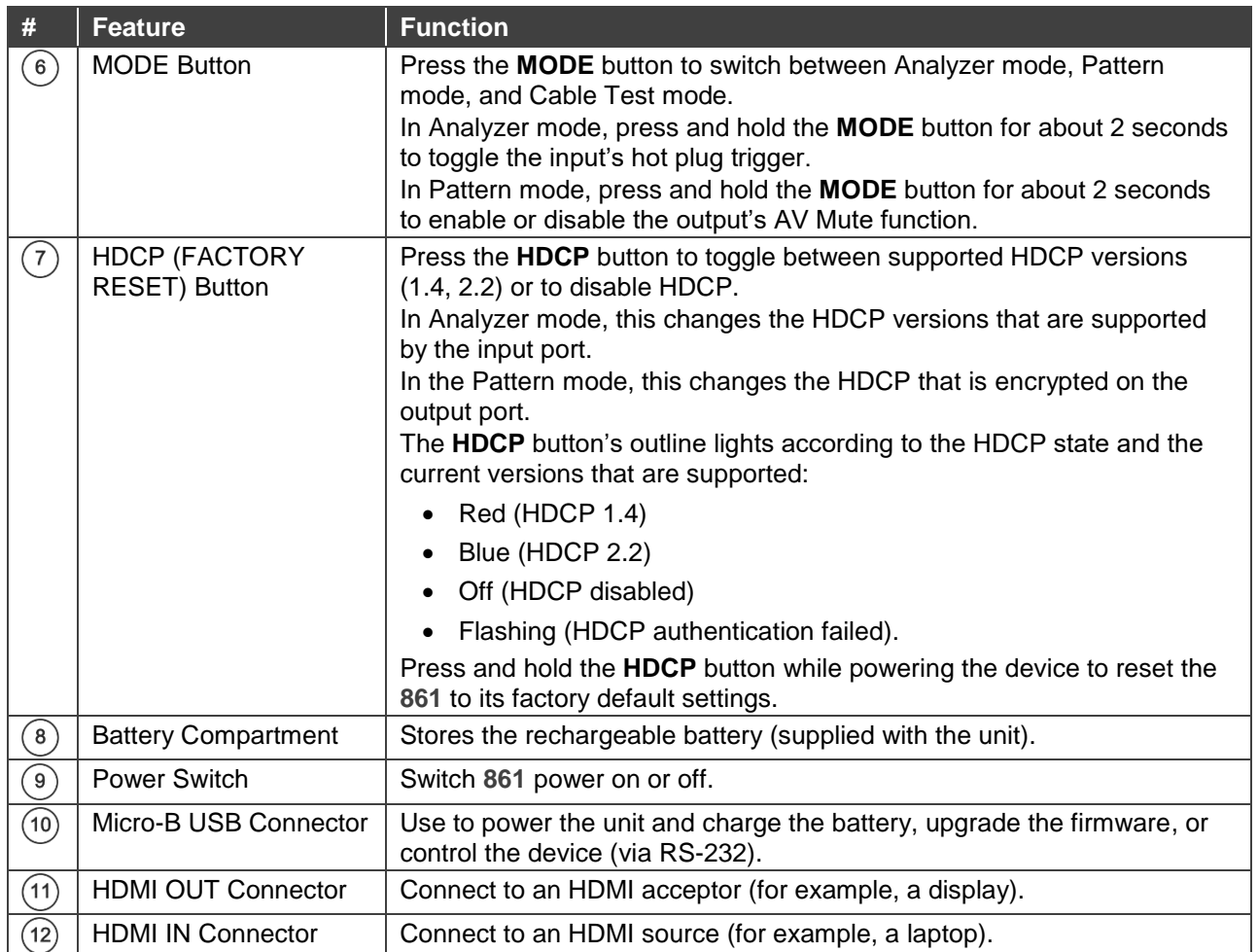

# <span id="page-7-0"></span>Connecting the 861

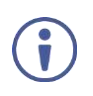

- Always switch off the power to each device before connecting it to your **861**. After connecting your **861**, connect its power and then switch on the power to each device.
- Please remove the clear plastic sticker(s) covering the OLED window and (for some models) covering the keys on the keypad.

**To connect the 861:**

- 1. Connect an HDMI source (for example, a Blu-ray player) to the HDMI IN Connector  $(12)$ .
- 2. Connect the HDMI OUT Connector  $(1)$  to an HDMI acceptor (e.g., projector).
- 3. If required, connect a laptop to the Micro-B USB Port  $(10)$  to control the device.

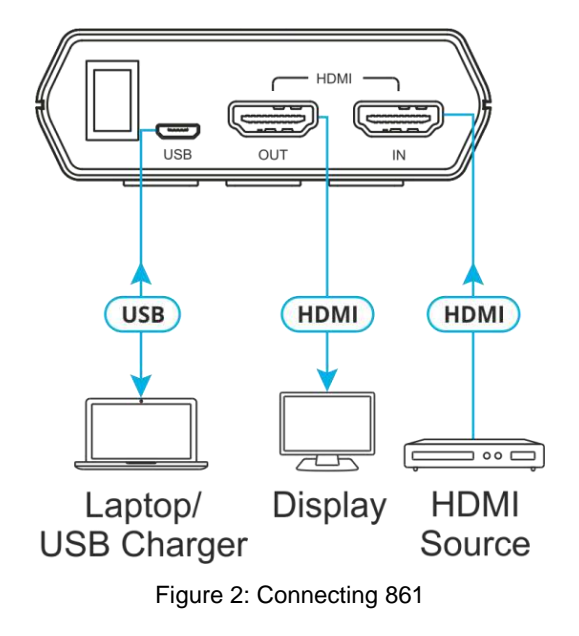

## <span id="page-7-1"></span>**Battery**

The **861** is powered by a rechargeable Lithium-ion battery which is concealed within the bottom of the unit. It can also be powered directly via the USB port.

### Power Saving Mode

The OLED display automatically switches off after the set number of minutes. All other functions of the unit continue normally while the display is turned off. The HDCP button slowly flashes red to indicate it is in power saving mode.

Press any button to turn the OLED display back on.

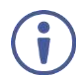

The power saving feature is only available while the unit is not receiving power via USB.

### Charging the Battery

To charge the battery, connect a USB charger (5V/2.1A minimum) to the USB port to charge the unit's battery until it is full. Before using with a battery for the first time, it is recommended to charge it for at least 5 hours (with the unit powered down).

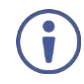

Many USB hubs do not provide proper 5V power to connected devices. When using a USB hub to connect the unit to a PC, it is strongly recommended to power the unit with a fully charged battery.

### Replacing the Battery

**To replace Lithium-ion rechargeable battery:**

1. Using a small flathead screwdriver, gently, but firmly, press down into the slot behind the base panel.

The bottom cover pops out.

- 2. If a battery is already installed, pull on the tab to pop the battery out of its holding brackets.
- 3. Turn the unit so that it is face down and align the new battery so that the positive terminal of the battery (marked with  $a +$ ) is aligned with the positive  $(+)$  marking in the battery compartment. Slide the battery into the unit until it snaps into the holding bracket.
- 4. After the battery has been properly inserted, place the battery compartment cover back into the bottom of the unit by first fitting the 2 small tabs on the cover into the 2 slots in the case and then gently snapping the cover into place.

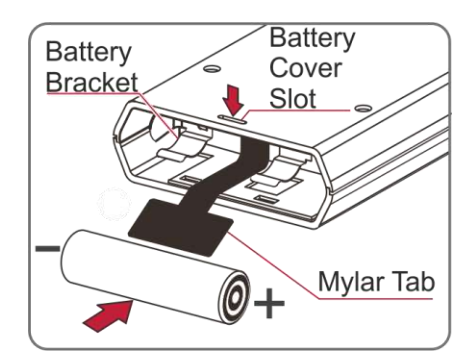

Figure 3: [Figure Caption]

The recommended Lithium-Ion battery is INR18650 F1L (3.6V/3350mAh) from LG.

# <span id="page-9-0"></span>Operating the 861

The **861** is controlled by 6 front panel buttons (see Defining 861 [4K HDMI Generator,](#page-5-0)  [Analyzer and Cable Tester](#page-5-0) on page [4\)](#page-5-0):

- $\blacktriangle$  and  $\nabla$  arrow buttons  $(3)$
- **MENU** button  $\binom{4}{ }$
- **ENTER** button  $(5)$
- **MODE** button  $(6)$
- **HDCP** (FACTORY RESET) button  $(7)$

The screen layout changes depending on the unit's operational mode and selected function. The status lines at the top displays the unit's current operational mode:

**Analyzer Mode:** The status line displays the 5v, TMDS clock, and sync detection state of the connected source  $(1 = \text{detected},$  $0 =$  not detected). For details, see  $\frac{\text{Analyizer Mode}}{\text{Mode}}$  on page [10.](#page-11-0)

**Pattern Mode:** The status line displays the RxSense and Hotplug detection state of the connected display  $(1 = \text{detected}, 0 =$ 

not detected). For details, see [Pattern Mode](#page-15-0) on page [14.](#page-15-0)

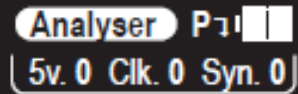

**4 Main MenuD Input Setup Monitor Source Monitor HDCP Monitor SCDC** 

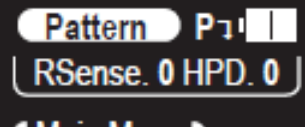

**4 Main Menu** D **Output Setup Monitor Sink Monitor HDCP Monitor SCDC** 

**Cable Test Mode:** The status line displays a cable connection graphic. For details, see [Cable Test Mode](#page-22-0) on page [21.](#page-22-0)

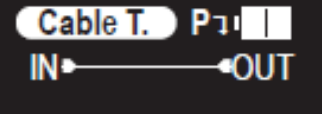

## **4 Main MenuD Run Test**

**Cable Setup Setup Information** 

To the right of the status line, the unit displays:

- **USB port mode** (indicating battery charging or control)
	- Battery charge mode.
	- **Ki** RS-232 control mode.
	- **Highlen** Firmware update mode.

#### • **Power status**

- **EXTER** External power only. No battery present.
- **EXternal power. Battery at max charge.**
- **External power. Battery charging.**
- **Battery power with ~100% charge.**
- **Battery power with ~75% charge.**
- **Battery power with ~50% charge.**
- **Battery power with under 25% charge. Icon flashes to indicate recharge needed.**
- **Battery power is critically low. Auto shutdown.**

Below the status lines are the mode-specific detection details consisting of either the unit's menu or signal analysis data.

The battery charging LED illuminates red when a USB power source is connected and actively charging the battery.

You can change the **861** basic settings in any operational mode through the menu item **Setup**. The following are customizable:

- USB Port (Power, RS-232).
- OLED Contrast (0-8).
- Firmware Update (Yes/No).
- Power Saving (2min~10min, Off).
- EDID Reset (Yes/No).
- Factory Restore (Yes/No).
- Firmware Version.

# <span id="page-11-0"></span>Analyzer Mode

Use **Analyzer** mode to analyze an HDMI stream.

**To use 861 in Analyzer Mode:**

- 1. Switch off the power of the HDMI source before connecting it to your **861.**
- 2. Connect an HDMI cable from a device transmitting an HDMI signal to **HDMI IN**.
- 3. Switch the source device's power on.
- 4. Press **MODE** until the display displays **Analyzer**.
- 5. Use the **Input Setup** on the menu for any of the following:
	- Set the **Hotplug Time** (default 150ms).
	- Set the **Hotplug Toggle.**
	- Set the **RxSense** (default On).
	- Set the **DDC Bus** (default On).
	- Set the **HDCP Port** (default v1.4+v2.2).
	- Set the **4K to 1080p** (default Off).

This unit provides 3 options for how to handle a 4K video signal entering the **861** when in Analyzer mode. These choices are selectable from the "Input Setup" menu using the "4K to 1080p" item.

- To pass the 4K source without modification set "4K to 1080p" to "Off".
- To scale the 4K source down to 1080p and output as YCbCr, set it to "On YCbCr Out".
- To scale the 4K source down to 1080p and output as RGB, set it to "On RGB Out".

All other (non-4K) resolutions are passed without modification regardless of this setting.

When 4K sources are scaled down to 1080p they maintain the same refresh rate. For example, if the source is 4K@24Hz, the scaled timing will be 1080p@24Hz.

- Set the **SCDC Port** (Default On).
- Set the **PC Tolerance** (Default 6).

6. Use the menu item in the table below to analyze the HDMI stream.

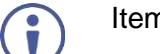

Items in **Bold** are the factory default settings.

Items marked with **POR (Power-On Reset)** return to their factory default settings whenever the power is turned off and back on.

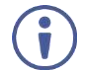

To turn audio On or Off, press and hold **ENTER** for 2 seconds.

To toggle the input's hot plug trigger, press and hold **MODE** for 2 seconds.

## <span id="page-12-0"></span>Analyzer Menu

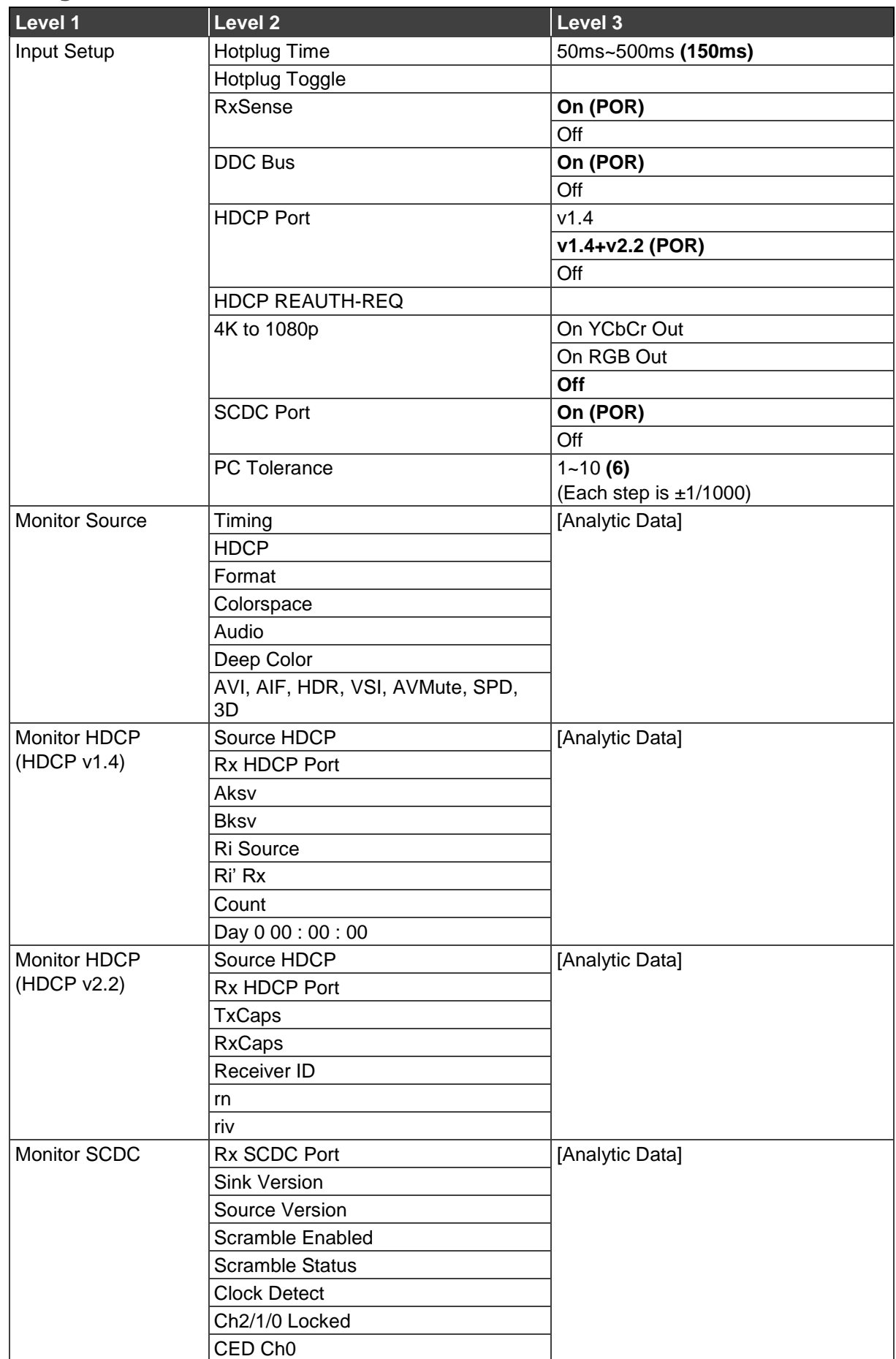

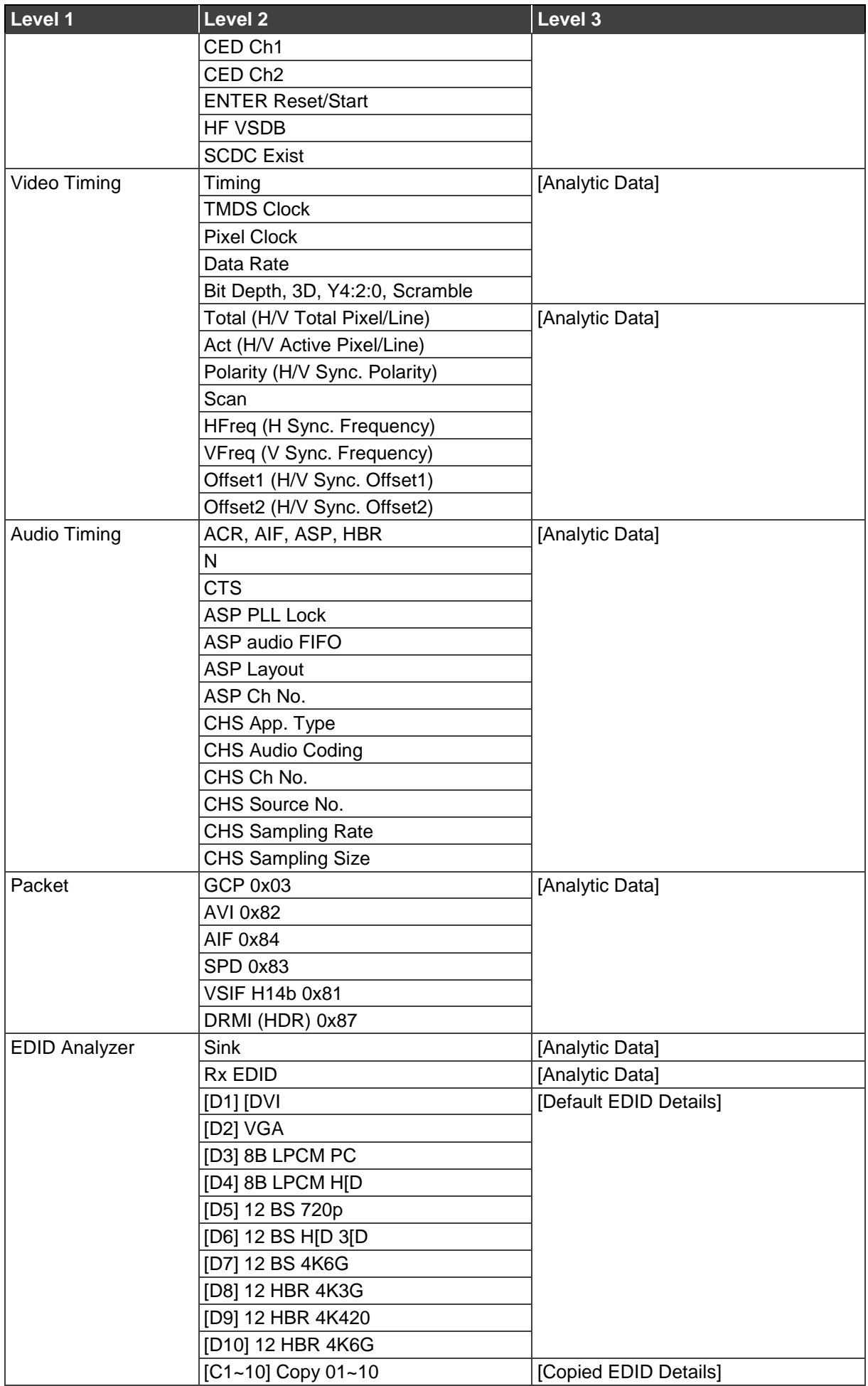

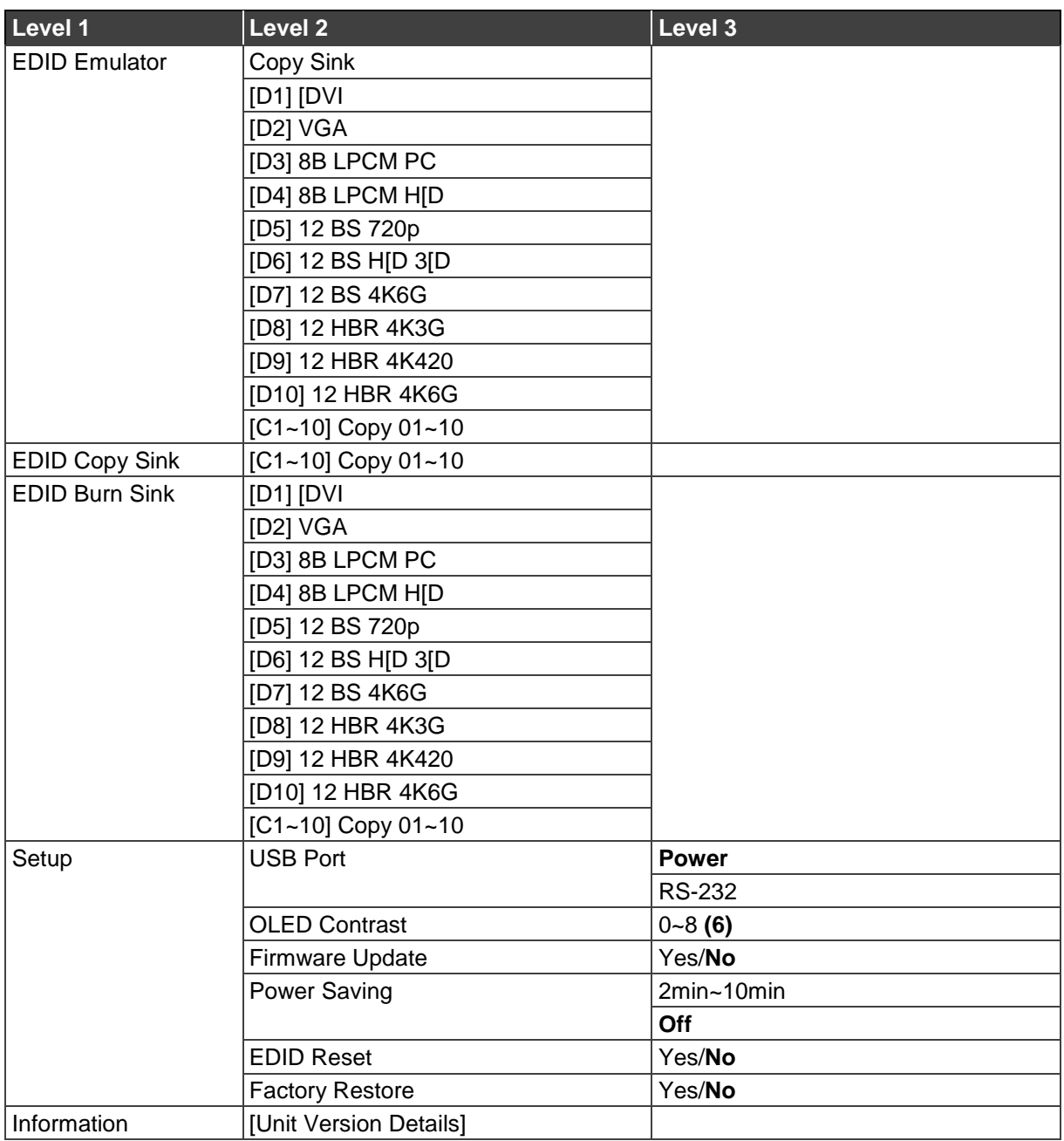

# <span id="page-15-0"></span>Pattern Mode

Use **Pattern** mode to send an HDMI stream to test a monitoring device.

### <span id="page-15-1"></span>Test Patterns

There are a total of 11 test patterns available for output when in Pattern Mode.

Patterns P01 – P08 are full screen purity tests offering eight different full field patterns: **Black**, **Blue**, **Cyan**, **Green**, **Magenta**, **Red**, **White**, and **Yellow**. The color patterns should display an even distribution of brightness and consistent color tone across the screen.

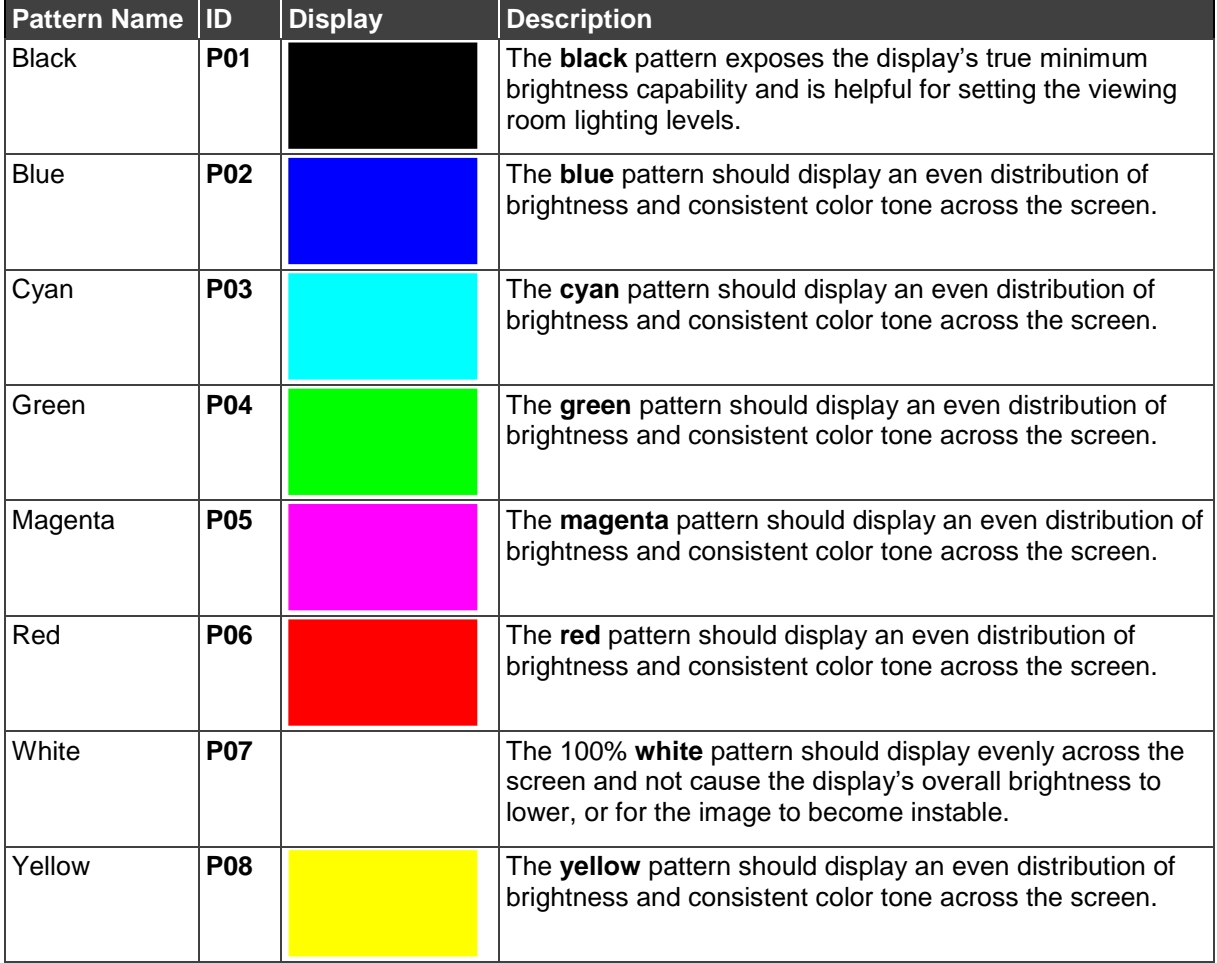

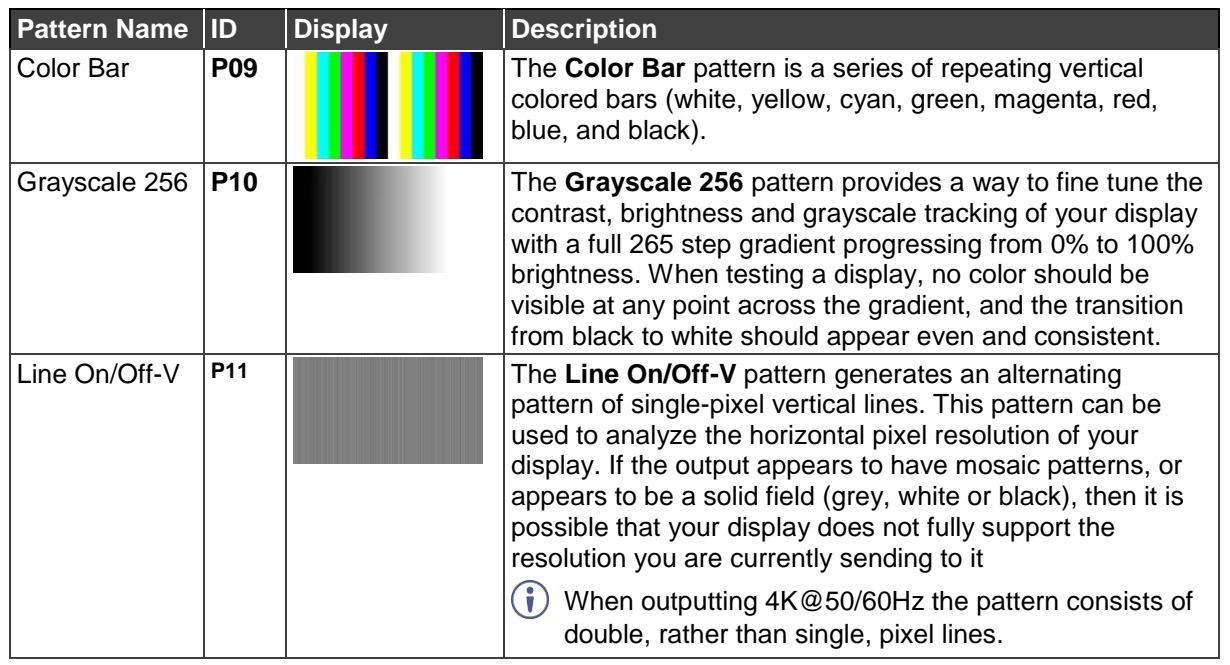

## <span id="page-16-0"></span>Test Timings

This unit supports a total of 23 output resolution timings when in Pattern Mode.

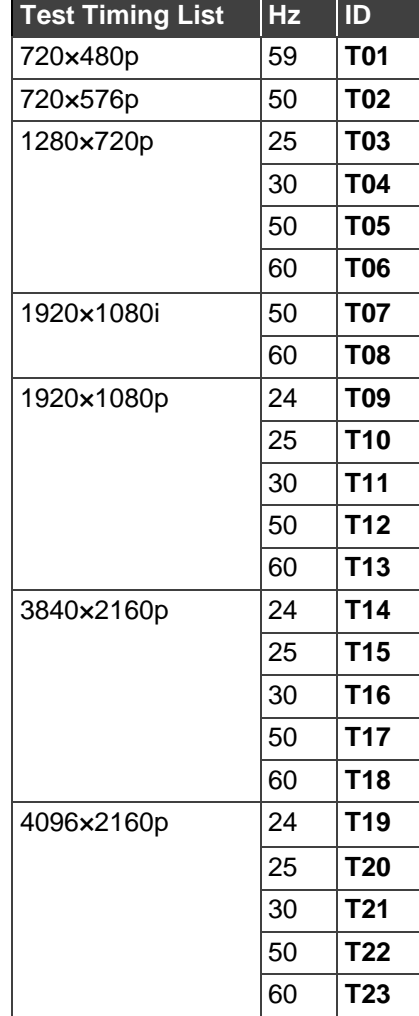

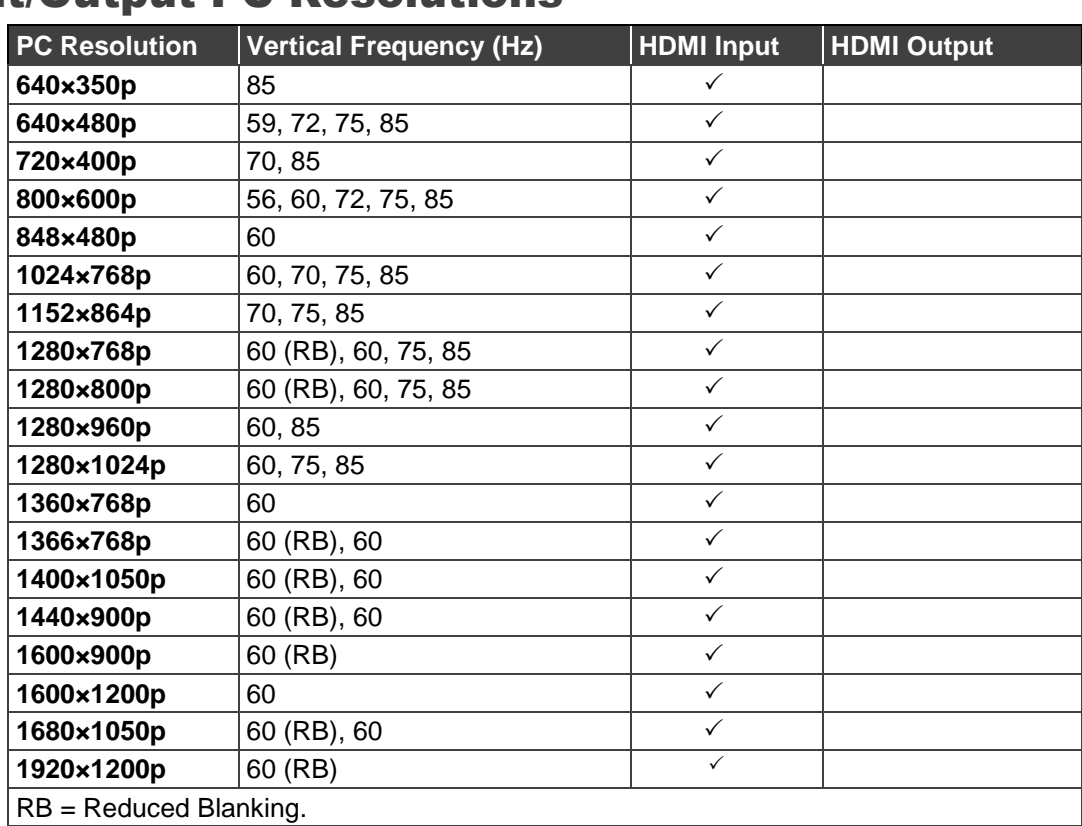

## <span id="page-17-0"></span>Input/Output PC Resolutions

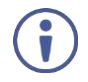

If a source resolution or timing is not natively supported, the resolution is displayed on the unit as "Timing?"

## <span id="page-17-1"></span>Input/Output TV Resolutions

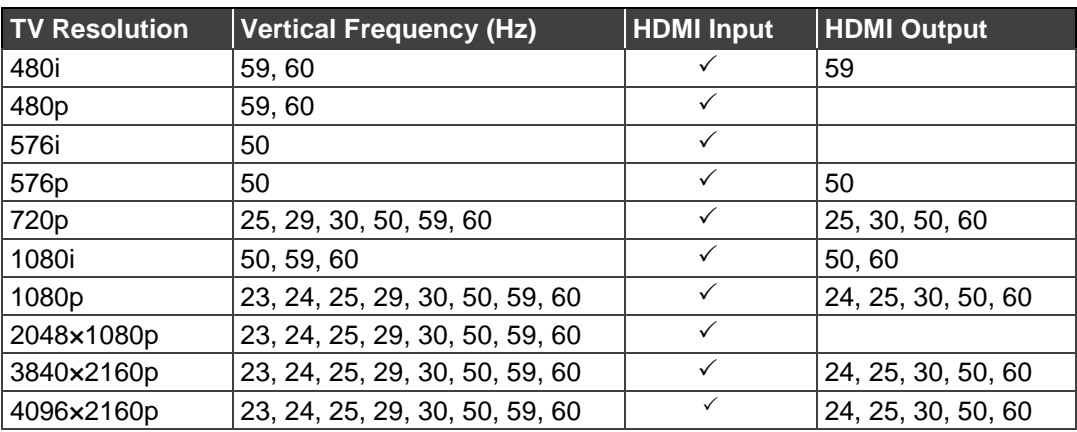

## <span id="page-17-2"></span>Pattern Menu

**To use 861 in Pattern Mode:**

- 1. Switch off the monitoring device's power before connecting it to your **861**.
- 2. Connect an HDMI cable from **HDMI OUT** to the monitoring device.
- 3. Switch the monitoring device's power on.
- 4. Press **MODE** until the display displays **Pattern**.
- 5. Use the menu item in the table below to send a pattern HDMI stream.

 $\left( \begin{matrix} \bullet \\ \bullet \end{matrix} \right)$ 

Items in **Bold** are the factory default settings.

Items marked with **POR (Power-On Reset)** return to their factory default settings whenever the power is turned back on.

To enable or disable the output's AV Mute function, press and hold **MODE** for 2 seconds.

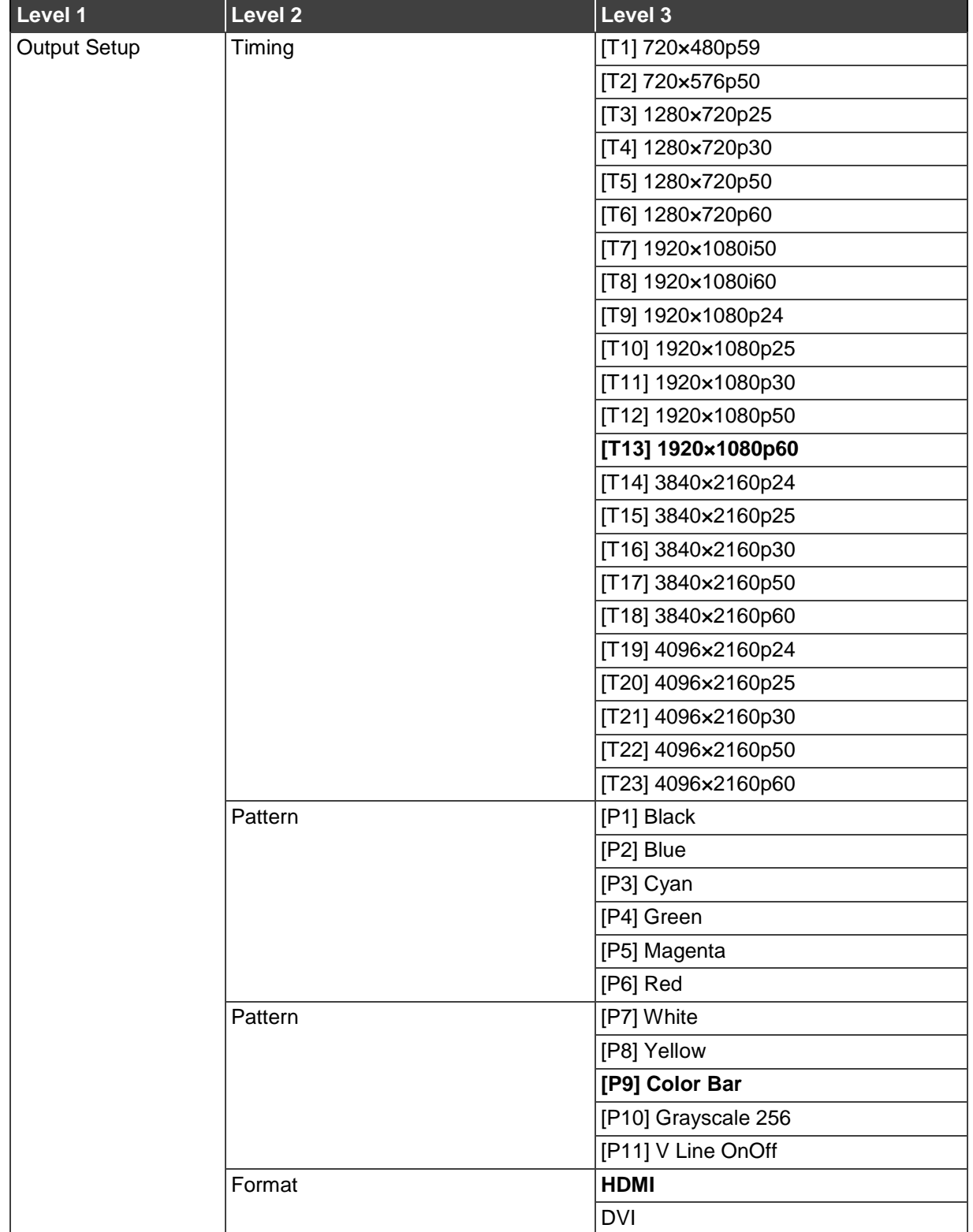

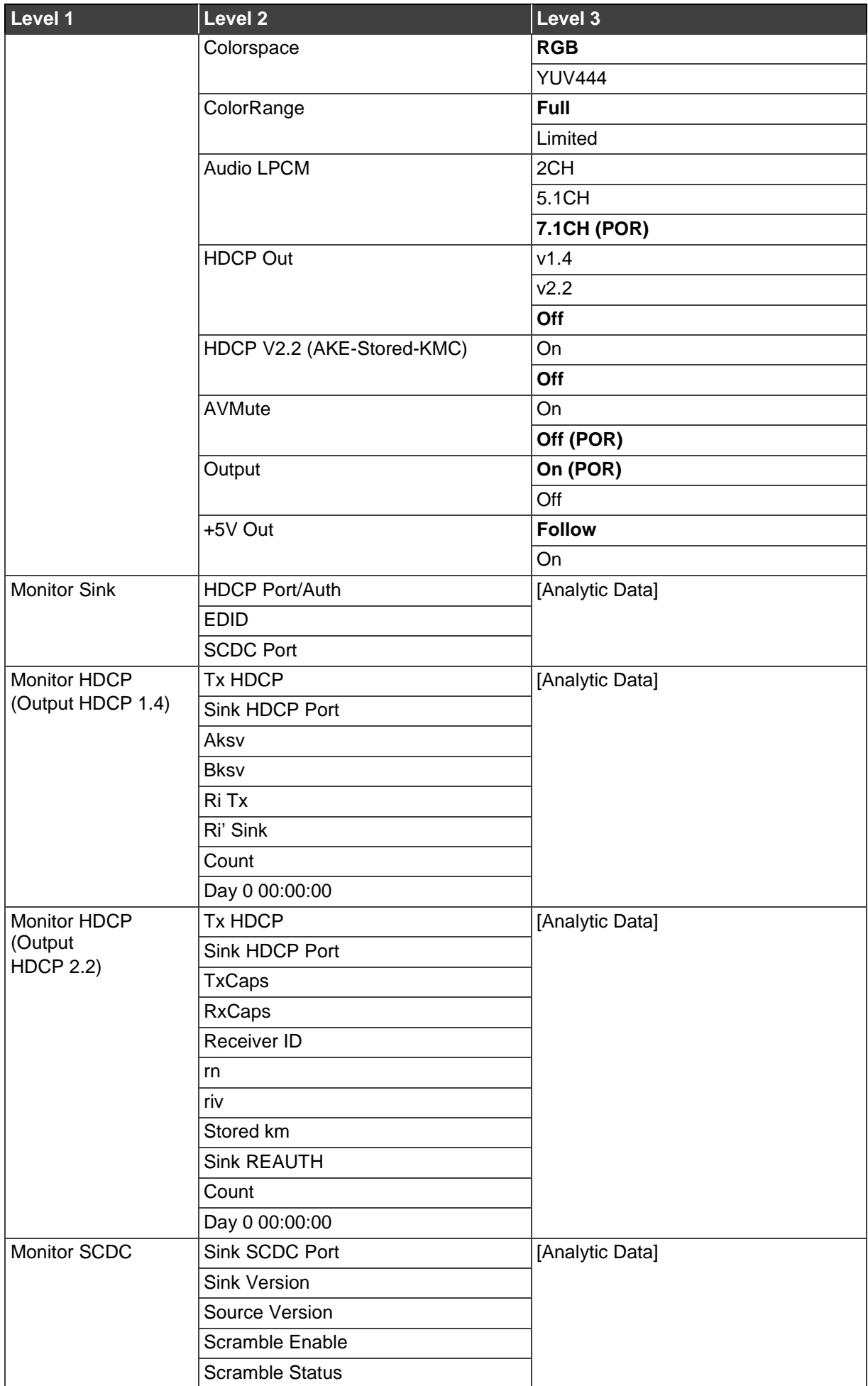

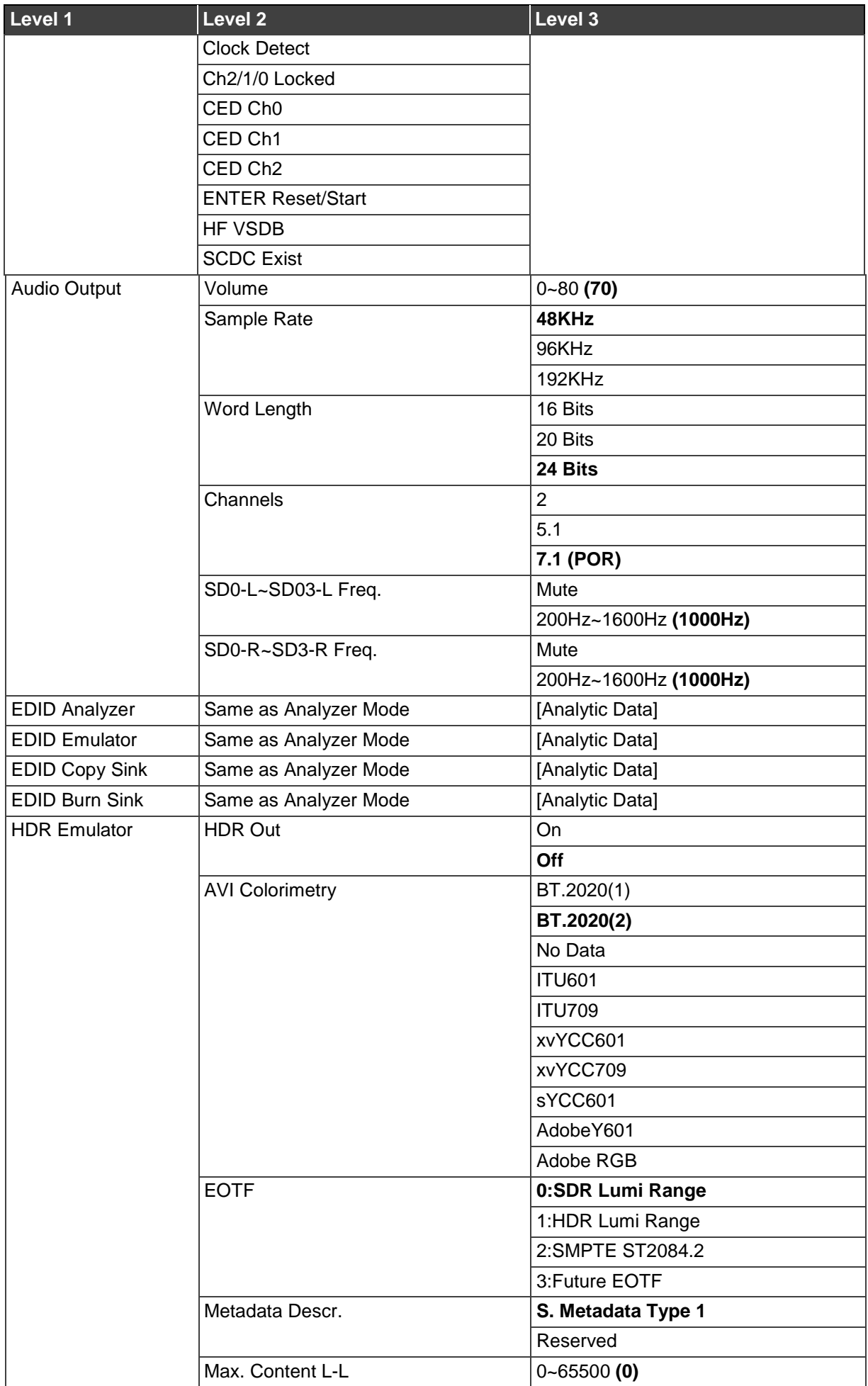

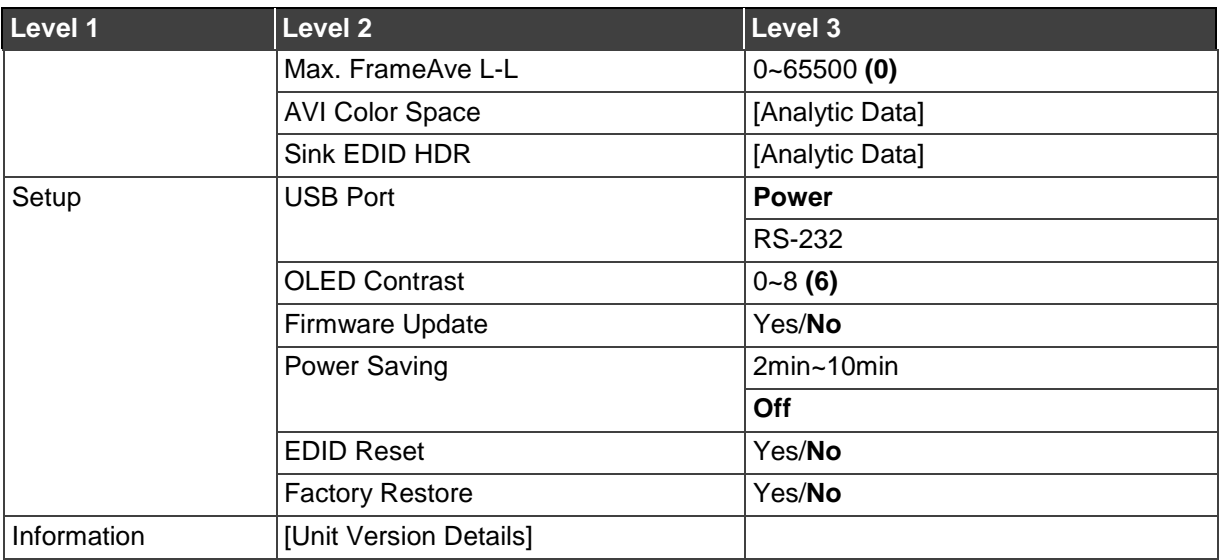

# <span id="page-22-0"></span>Cable Test Mode

Use **Cable Test** mode to test the capabilities of an HDMI cable.

**To use 861 in Cable Test Mode:**

- 1. Connect an HDMI cable from **HDMI IN** to **HDMI OUT**.
- 2. Press **MODE** until the display displays **Cable T**.
- 3. Use the menu item in the table below to test the cable.

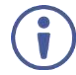

Items in **Bold** are the factory default settings.

### <span id="page-22-1"></span>Cable Test Menu

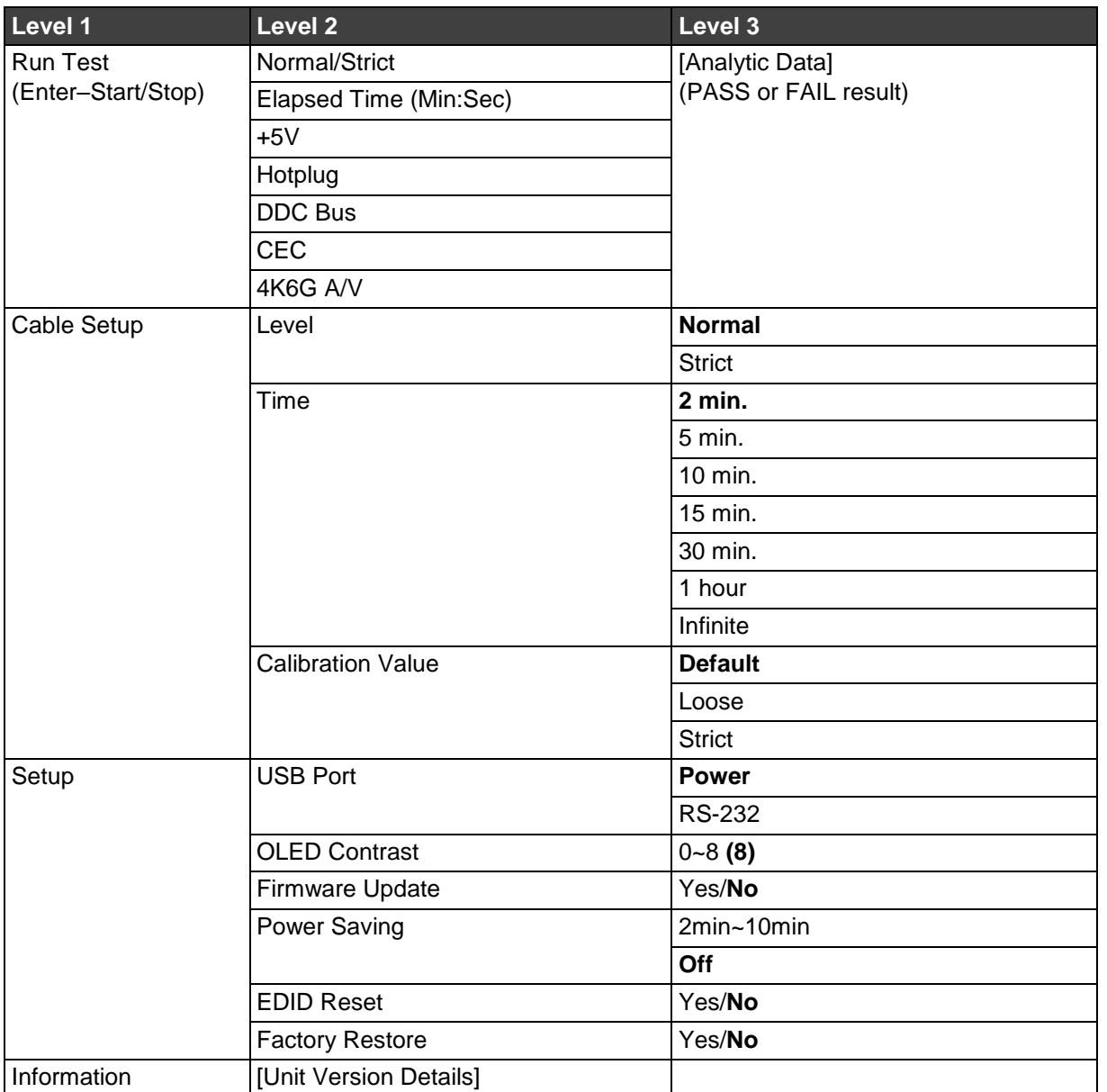

## <span id="page-23-0"></span>Firmware Update

**To update the firmware:**

- 1. From the main menu select **Setup**>**Firmware update**>**Yes**. The unit enters the Firmware Update mode.
- 2. Connect a USB cable between the unit and a PC. After connection, the PC detects the unit as a USB storage device named "USB UPDATE" and the OLED display reads "Paste FW File...".
- 3. Copy and paste a valid firmware \*.BIN file into the USB UPDATE drive. After successfully copying the file, the unit starts the update process. The OLED display reads "Programming..." followed by the HDCP button flashing rapidly.

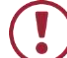

Do not turn off the power during the programming phase.

Once the update is complete the unit automatically reboots.

# <span id="page-24-0"></span>Technical Specifications

## <span id="page-24-1"></span>Technical Specifications

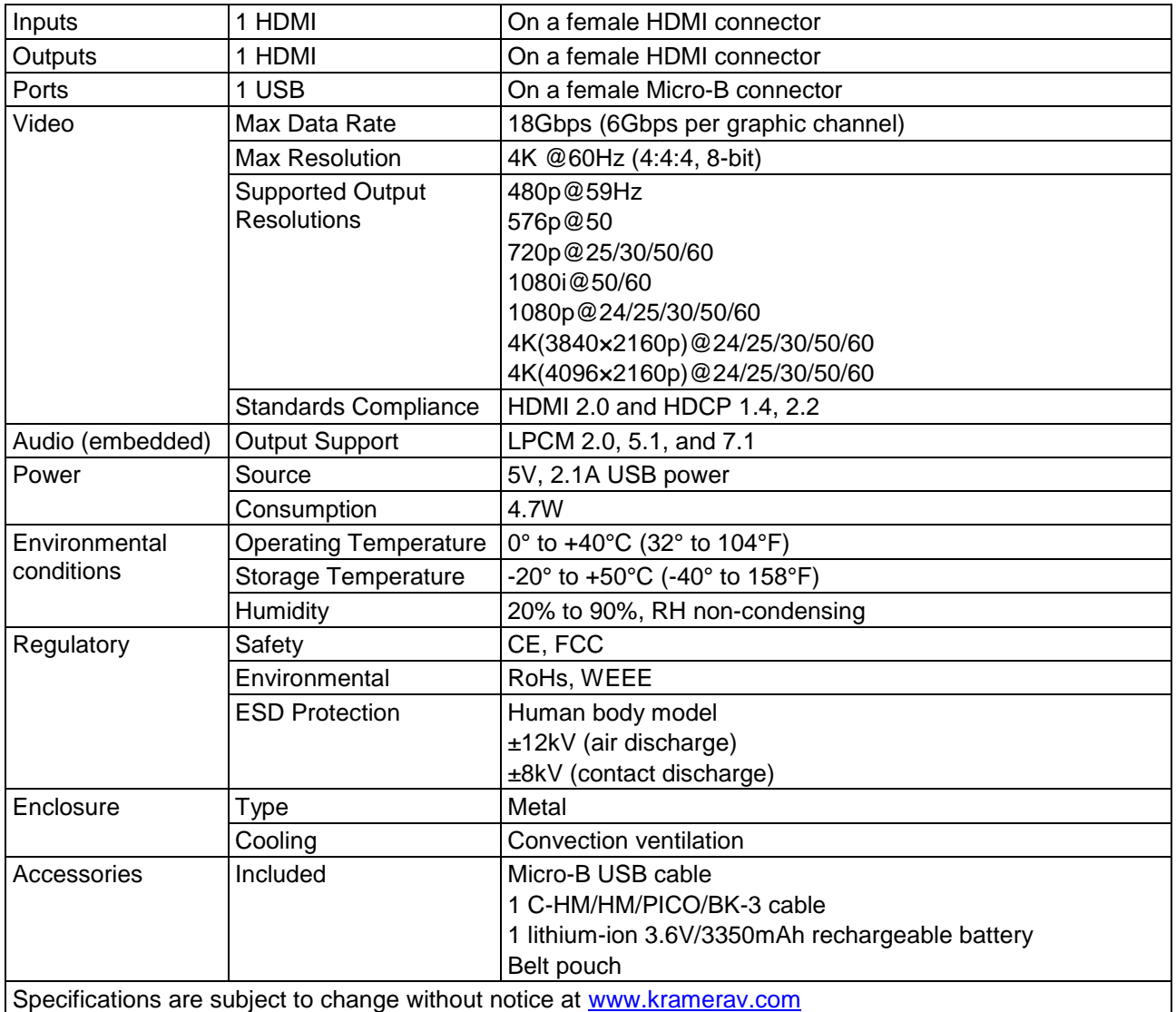

## <span id="page-24-2"></span>Default Communication Parameters

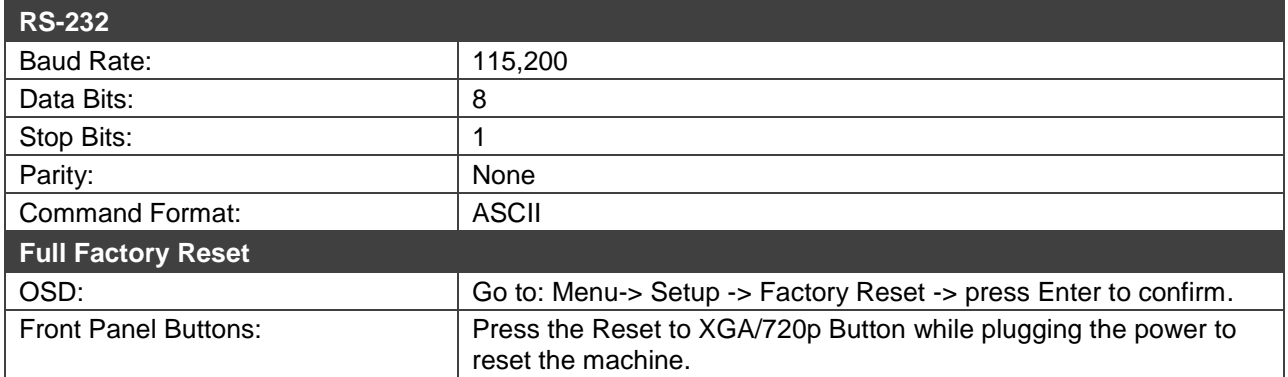

# <span id="page-25-0"></span>Operating Using the PC

This unit may also be controlled via a Windows PC software application. For more details, please refer to the separate Control Software for Signal Generator & Analyzer manual.

The **861 4K HDMI Generator, Analyzer and Cable Tester** can be operated using [RS-232](#page-26-0)  [Commands.](#page-26-0) The command framing varies according to how you interface with the **861**.

**To set 861 to RS-232 mode:**

- 1. Connect Laptop or PC to Micro-B USB Port  $(10)$ .
- 2. Connect HDMI OUT connector  $(11)$  to the display.
- 3. Connect HDMI device to HDMI IN Connector  $(12)$ .

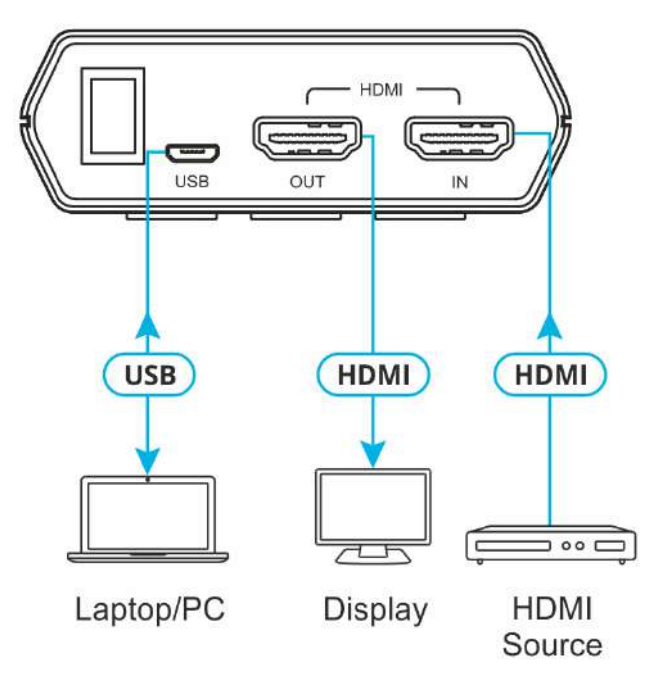

Figure 4: Connection Diagram for Using 232 Commands

4. Select **Setup**>**USB Port**>**RS-232** on the Menu. RS-232 control mode icon **li** appears.

### <span id="page-26-0"></span>RS-232 Commands

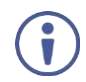

When the USB port is set to RS-232 mode, a properly charged battery is required to power the unit.

#### **Syntax**

All commands MUST start with the "\$" character or the command will not be recognized by the unit. Commands must end with a carriage return (0x0D). Use of a line feed (0x0A) is optional. Commands are not case-sensitive.

#### **Responses**

The unit responds to most commands with a repeat of the original command followed by the specified parameters or requested information except where otherwise noted. If an invalid command is entered, the unit responds with "\$err". All unit responses end with a carriage return (0x0D) + line feed (0x0A).

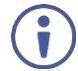

Only one command may be processed at a time. Additional commands should not be sent until the response from the previous command has been received.

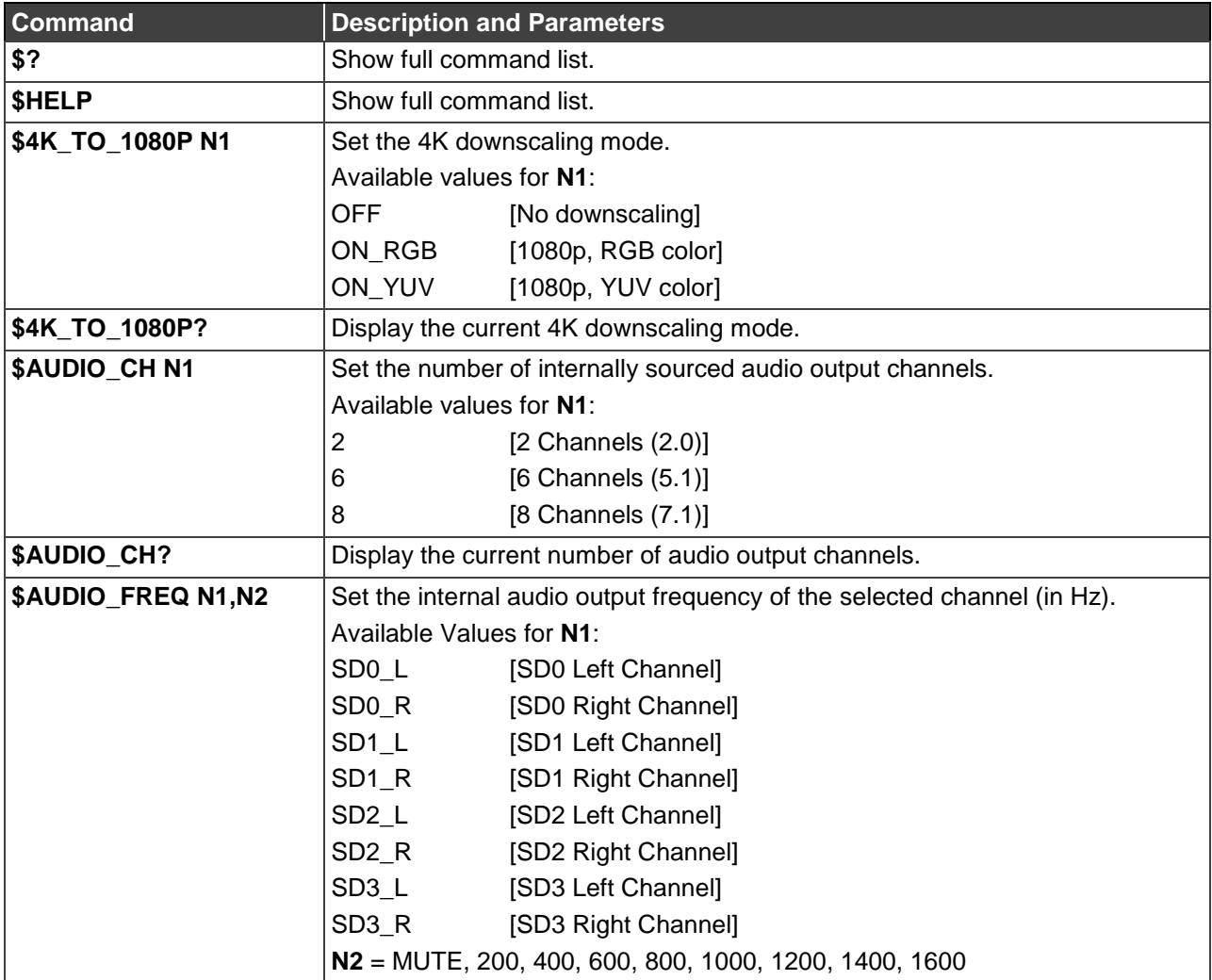

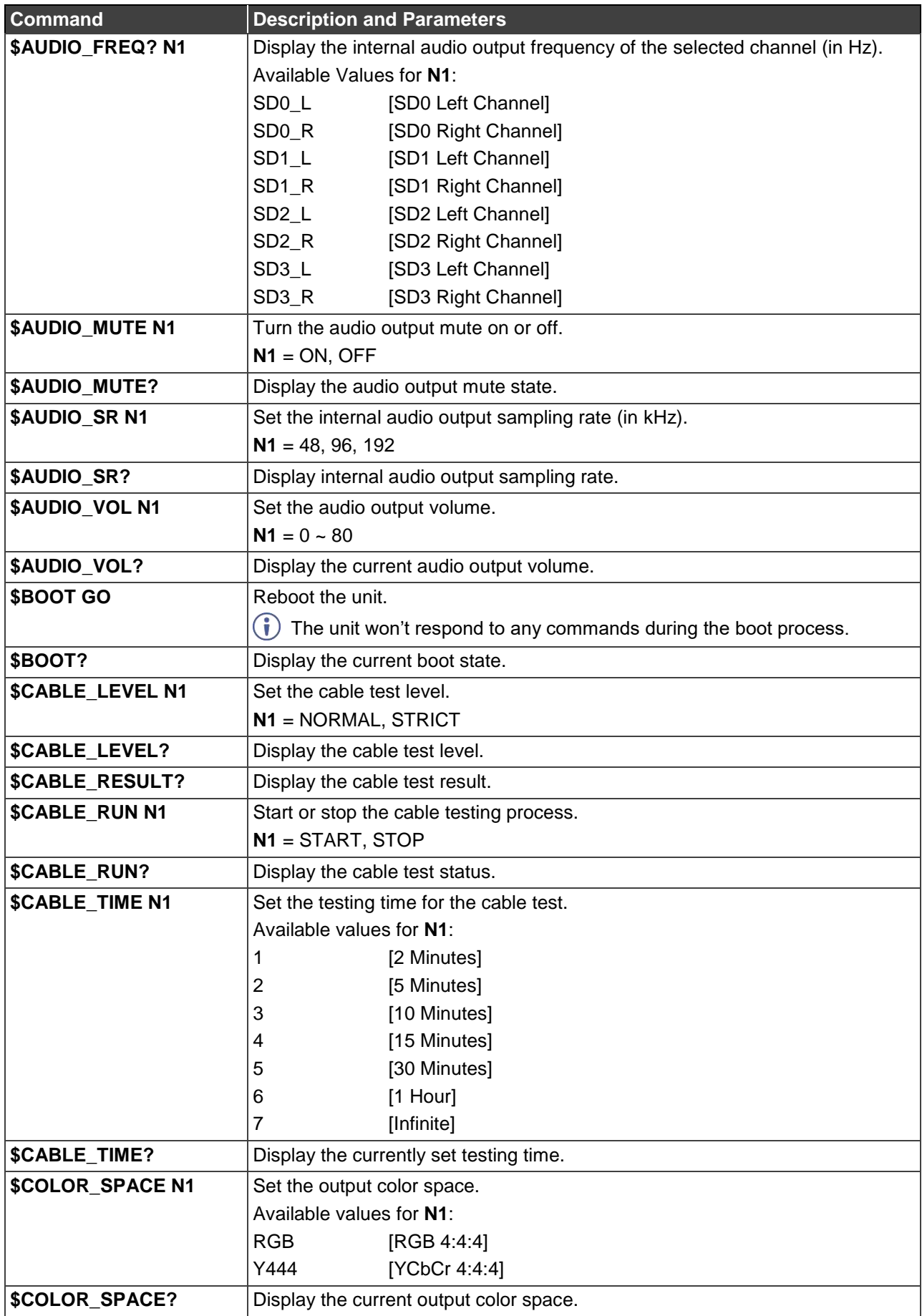

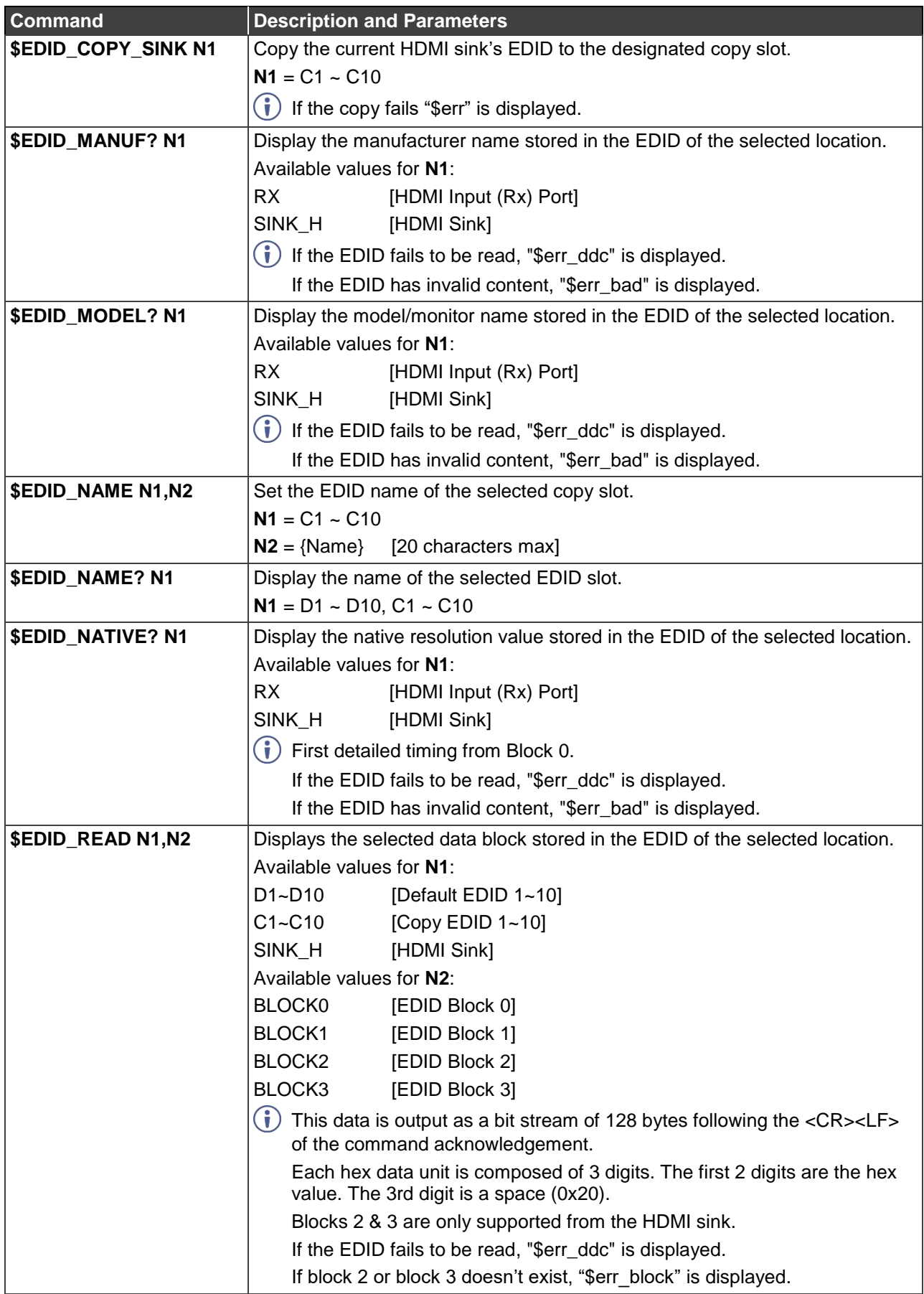

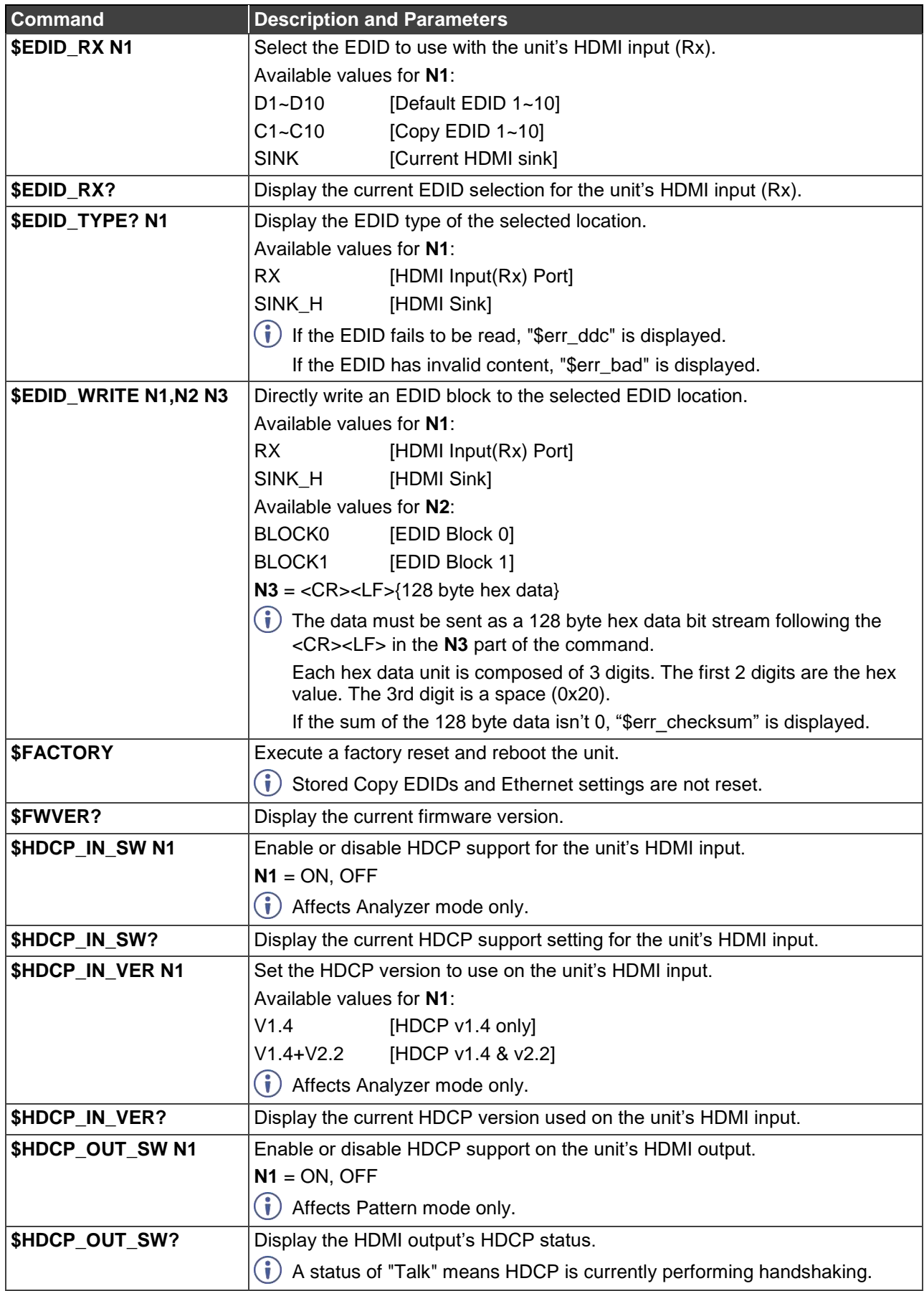

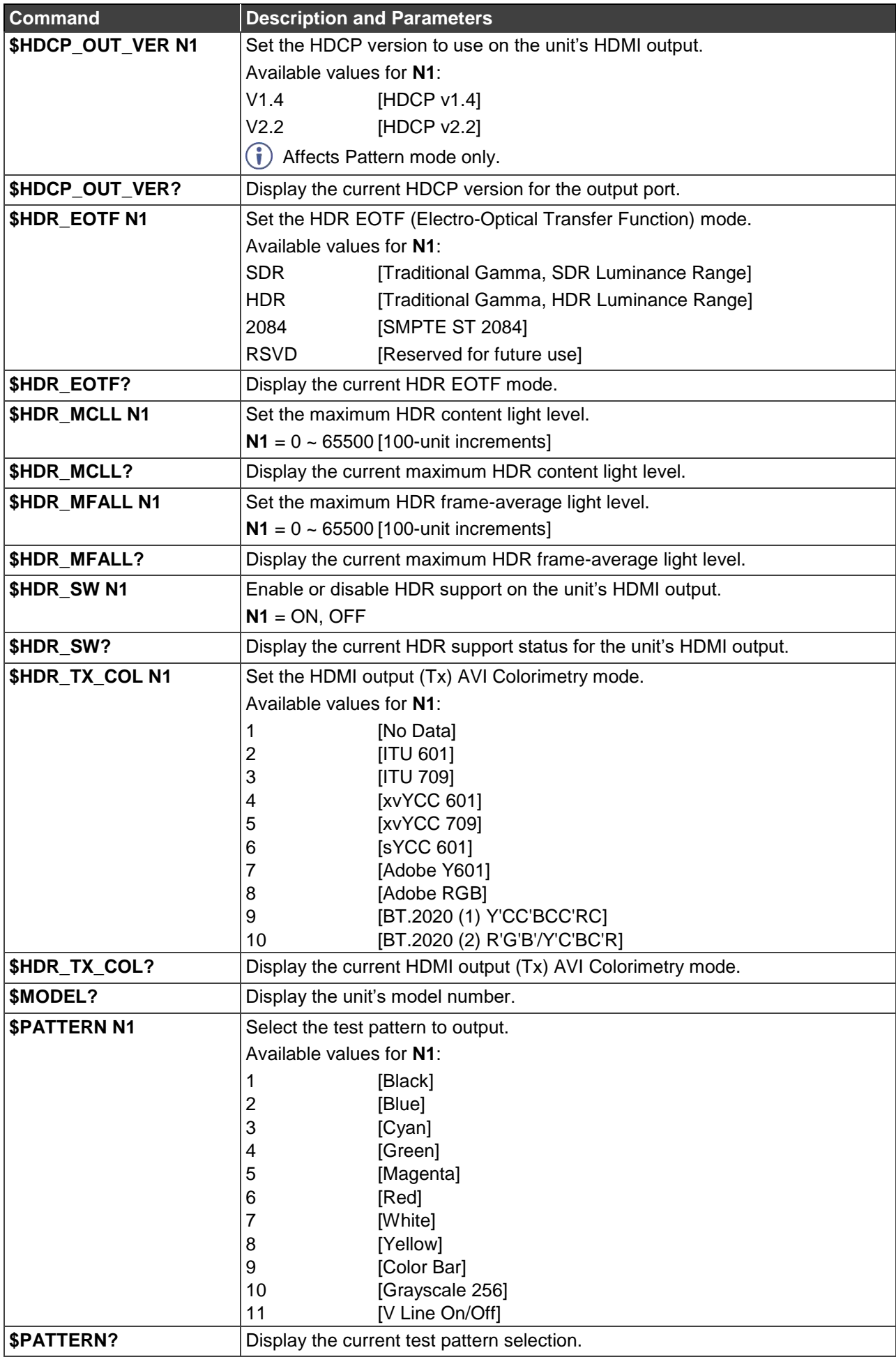

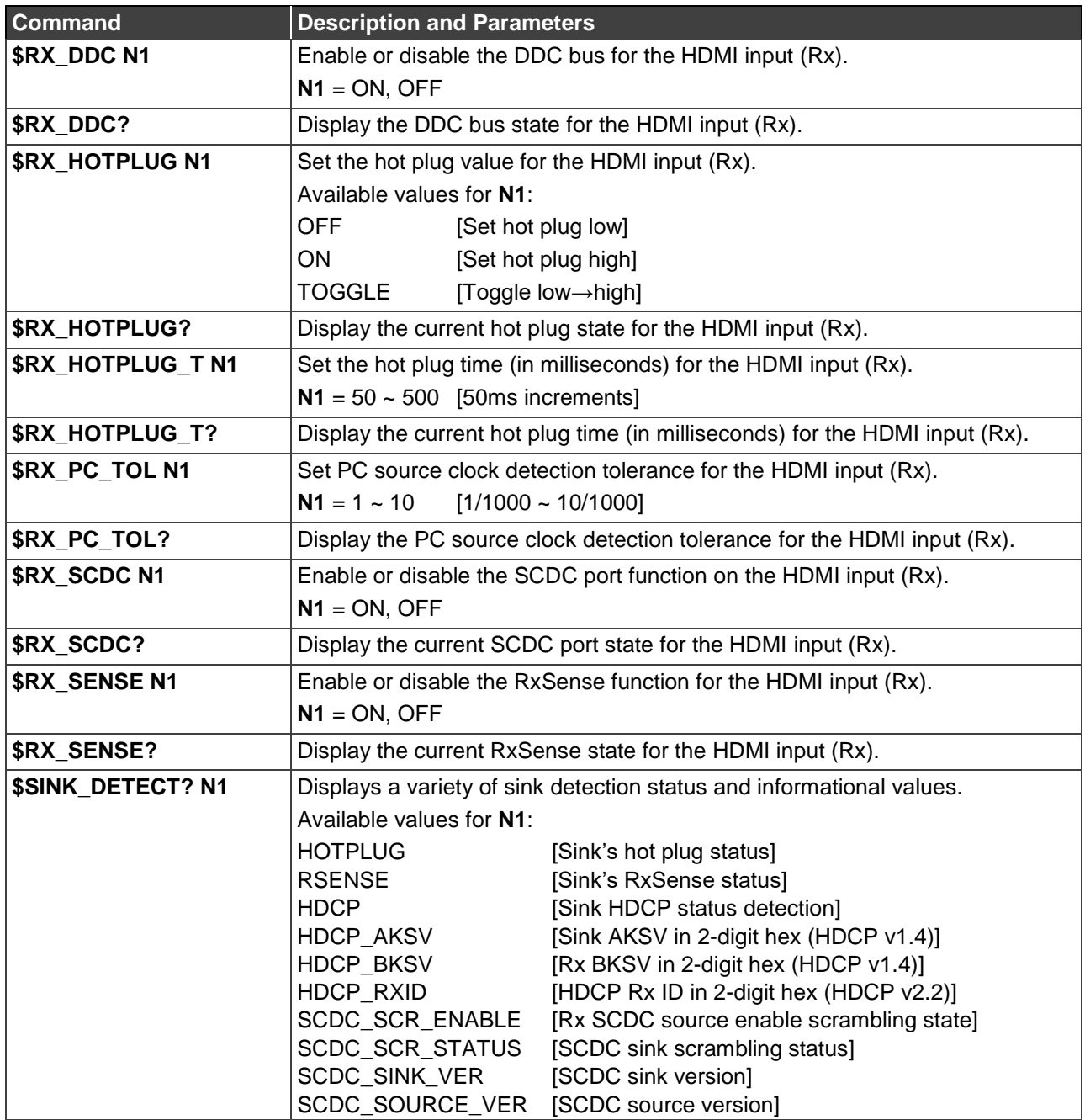

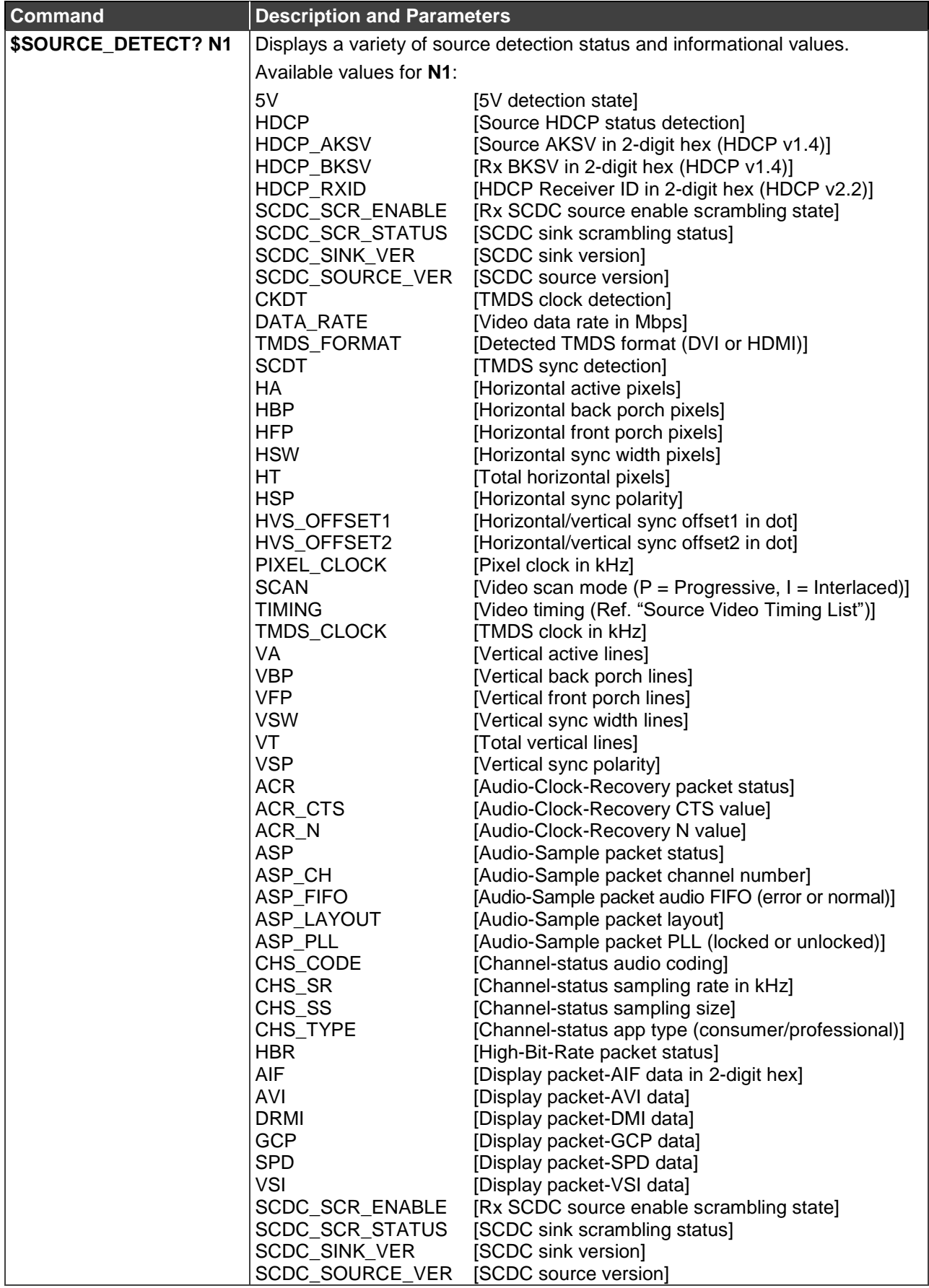

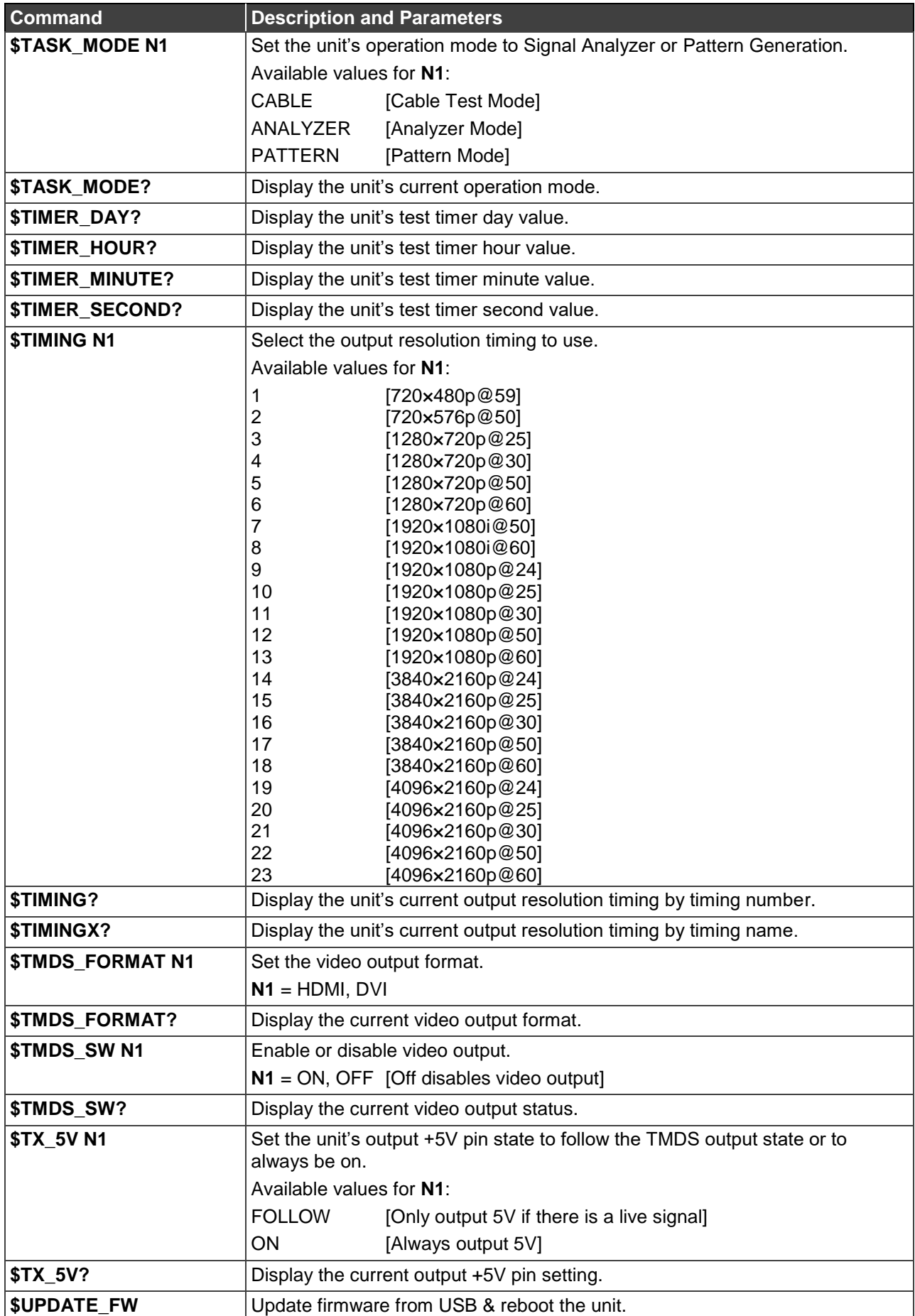

The warranty obligations of Kramer Electronics Inc. ("Kramer Electronics") for this product are limited to the terms set forth below: **What is Covered**

This limited warranty covers defects in materials and workmanship in this product.

#### **What is Not Covered**

This limited warranty does not cover any damage, deterioration or malfunction resulting from any alteration, modification, improper or unreasonable use or maintenance, misuse, abuse, accident, neglect, exposure to excess moisture, fire, improper packing and shipping (such claims must be presented to the carrier), lightning, power surges, or other acts of nature. This limited warranty does not cover any damage, deterioration or malfunction resulting from the installation or removal of this product from any installation, any unauthorized tampering with this product, any repairs attempted by anyone unauthorized by Kramer Electronics to make such repairs, or any other cause which does not relate directly to a defect in materials and/or workmanship of this product. This limited warranty does not cover cartons, equipment enclosures, cables or accessories used in conjunction with this product. Without limiting any other exclusion herein, Kramer Electronics does not warrant that the product covered hereby, including, without limitation, the technology and/or integrated circuit(s) included in the product, will not become obsolete or that such items are or will remain compatible with any other product or technology with which the product may be used.

#### **How Long this Coverage Lasts**

The standard limited warranty for Kramer products is seven (7) years from the date of original purchase, with the following exceptions:

- 1. All Kramer VIA hardware products are covered by a standard three (3) year warranty for the VIA hardware and a standard three (3) year warranty for firmware and software updates.
- 2. All Kramer fiber optic cables and adapters, active cables, cable retractors, all Kramer speakers and Kramer touch panels are covered by a standard one (1) year warranty.
- 3. All Kramer Cobra products, all Kramer Calibre products, all Kramer Minicom digital signage products, all HighSecLabs products, all streaming, and all wireless products are covered by a standard three (3) year warranty.
- 4. All Sierra Video MultiViewers are covered by a standard five (5) year warranty.
- 5. Sierra switchers & control panels are covered by a standard seven (7) year warranty (excluding power supplies and fans that are covered for three (3) years).
- 6. K-Touch software is covered by a standard one (1) year warranty for software updates.
- 7. All Kramer passive cables are covered by a ten (10) year warranty.

#### **Who is Covered**

Only the original purchaser of this product is covered under this limited warranty. This limited warranty is not transferable to subsequent purchasers or owners of this product.

#### **What Kramer Electronics Will Do**

Kramer Electronics will, at its sole option, provide one of the following three remedies to whatever extent it shall deem necessary to satisfy a proper claim under this limited warranty:

- 1. Elect to repair or facilitate the repair of any defective parts within a reasonable period of time, free of any charge for the necessary parts and labor to complete the repair and restore this product to its proper operating condition. Kramer Electronics will also pay the shipping costs necessary to return this product once the repair is complete.
- 2. Replace this product with a direct replacement or with a similar product deemed by Kramer Electronics to perform substantially the same function as the original product.
- 3. Issue a refund of the original purchase price less depreciation to be determined based on the age of the product at the time remedy is sought under this limited warranty.

#### **What Kramer Electronics Will Not Do Under This Limited Warranty**

If this product is returned to Kramer Electronics or the authorized dealer from which it was purchased or any other party authorized to repair Kramer Electronics products, this product must be insured during shipment, with the insurance and shipping charges prepaid by you. If this product is returned uninsured, you assume all risks of loss or damage during shipment. Kramer Electronics will not be responsible for any costs related to the removal or reinstallation of this product from or into any installation. Kramer Electronics will not be responsible for any costs related to any setting up this product, any adjustment of user controls or any programming required for a specific installation of this product.

#### **How to Obtain a Remedy Under This Limited Warranty**

To obtain a remedy under this limited warranty, you must contact either the authorized Kramer Electronics reseller from whom you purchased this product or the Kramer Electronics office nearest you. For a list of authorized Kramer Electronics resellers and/or Kramer Electronics authorized service providers, visit our web site at www.kramerav.com or contact the Kramer Electronics office nearest you.

In order to pursue any remedy under this limited warranty, you must possess an original, dated receipt as proof of purchase from an authorized Kramer Electronics reseller. If this product is returned under this limited warranty, a return authorization number, obtained from Kramer Electronics, will be required (RMA number). You may also be directed to an authorized reseller or a person authorized by Kramer Electronics to repair the product. If it is decided that this product should be returned directly to Kramer Electronics, this product should be properly packed, preferably in the original carton, for shipping. Cartons not bearing a return authorization number will be refused.

#### **Limitation of Liability**

THE MAXIMUM LIABILITY OF KRAMER ELECTRONICS UNDER THIS LIMITED WARRANTY SHALL NOT EXCEED THE ACTUAL PURCHASE PRICE PAID FOR THE PRODUCT. TO THE MAXIMUM EXTENT PERMITTED BY LAW, KRAMER ELECTRONICS IS NOT RESPONSIBLE FOR DIRECT, SPECIAL, INCIDENTAL OR CONSEQUENTIAL DAMAGES RESULTING FROM ANY BREACH OF WARRANTY OR CONDITION, OR UNDER ANY OTHER LEGAL THEORY. Some countries, districts or states do not allow the exclusion or limitation of relief, special, incidental, consequential or indirect damages, or the limitation of liability to specified amounts, so the above limitations or exclusions may not apply to you.

#### **Exclusive Remedy**

TO THE MAXIMUM EXTENT PERMITTED BY LAW, THIS LIMITED WARRANTY AND THE REMEDIES SET FORTH ABOVE ARE EXCLUSIVE AND IN LIEU OF ALL OTHER WARRANTIES, REMEDIES AND CONDITIONS, WHETHER ORAL OR WRITTEN, EXPRESS OR IMPLIED. TO THE MAXIMUM EXTENT PERMITTED BY LAW, KRAMER ELECTRONICS SPECIFICALLY DISCLAIMS ANY AND ALL IMPLIED WARRANTIES, INCLUDING, WITHOUT LIMITATION, WARRANTIES OF MERCHANTABILITY AND FITNESS FOR A PARTICULAR PURPOSE. IF KRAMER ELECTRONICS CANNOT LAWFULLY DISCLAIM OR EXCLUDE IMPLIED WARRANTIES UNDER APPLICABLE LAW, THEN ALL IMPLIED WARRANTIES COVERING THIS PRODUCT, INCLUDING WARRANTIES OF MERCHANTABILITY AND FITNESS FOR A PARTICULAR PURPOSE, SHALL APPLY TO THIS PRODUCT AS PROVIDED UNDER APPICABLE LAW. IF ANY PRODUCT TO WHICH THIS LIMITED WARRANTY APPLIES IS A "CONSUMER PRODUCT" UNDER THE MAGNUSON-MOSS WARRANTY ACT (15 U.S.C.A. §2301, ET SEQ.) OR OTHER APPICABLE LAW, THE FOREGOING DISCLAIMER OF IMPLIED WARRANTIES SHALL NOT APPLY TO YOU, AND ALL IMPLIED WARRANTIES ON THIS PRODUCT, INCLUDING WARRANTIES OF MERCHANTABILITY AND FITNESS FOR THE PARTICULAR PURPOSE, SHALL APPLY AS PROVIDED UNDER APPLICABLE LAW.

#### **Other Conditions**

This limited warranty gives you specific legal rights, and you may have other rights which vary from country to country or state to state. This limited warranty is void if (i) the label bearing the serial number of this product has been removed or defaced, (ii) the product is not distributed by Kramer Electronics or (iii) this product is not purchased from an authorized Kramer Electronics reseller. If you are unsure whether a reseller is an authorized Kramer Electronics reseller, visit our web site at www.kramerav.com or contact a Kramer Electronics office from the list at the end of this document.

Your rights under this limited warranty are not diminished if you do not complete and return the product registration form or complete and submit the online product registration form. Kramer Electronics thanks you for purchasing a Kramer Electronics product. We hope it will give you years of satisfaction.

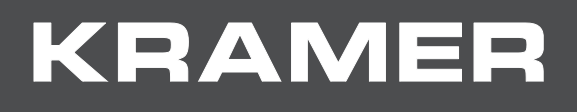

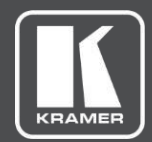

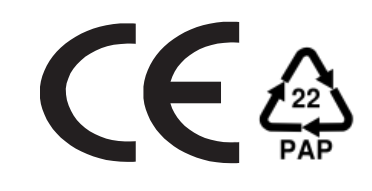

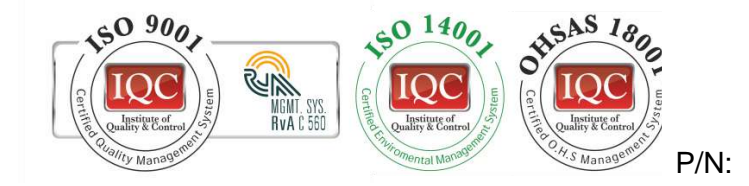

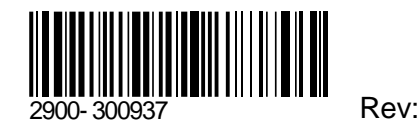

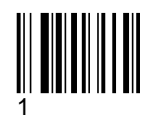

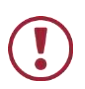

SAFETY WARNING

Disconnect the unit from the power supply before opening and servicing

For the latest information on our products and a list of Kramer distributors, visit our Web site where updates to this user manual may be found.

We welcome your questions, comments, and feedback.

**[www.KramerAV.com](http://www.kramerav.com/) [info@KramerAV.com](mailto:info@kramerav.com)**